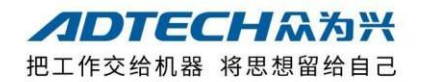

## **ADT-632XE 系列运动控制卡使用手册**

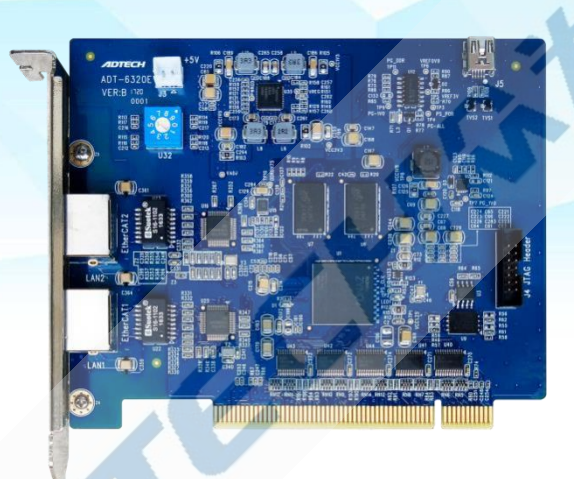

### **深圳众为兴技术股份有限公司**

地址:深圳市宝安区福海街道新塘路中粮智造科技园93-1号P1栋 邮编:518100 电话:0755-26722719 传真:0755-26722718 email: [tech@adtechcn.com](mailto:tech@adtechcn.com)[http://www.adtechcn.com](http://www.adtechcn.com/)

## ADTECHA为兴ADT-632XE 系列运动控制卡使用手册

## **版权声明**

本手册的所有部分,著作财产权归深圳众为兴技术股 份有限公司(以下简称众为兴)所有,未经众为兴许可, 任何单位或个人不可任意仿制、拷贝、撰抄或转译。本手 册无任何形式的担保、立场表达或其它暗示。如由本手册 或其所提到的产品的信息,所引起的直接或间接的资料流 出,利益损失或事业终止,众为兴及其所属员工不承担任 何责任。除此以外,本手册提到的产品及其资料仅供参考, 内容如有更新,恕不另行通知。

版权所有,不得翻印。

深圳众为兴技术股份有限公司

## **说明书基本信息**

本说明书由深圳众为兴技术股份有限公司组织编写。

## **ADTECHM为兴 ADT-632XE 系列运动控制卡使用手册**

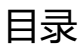

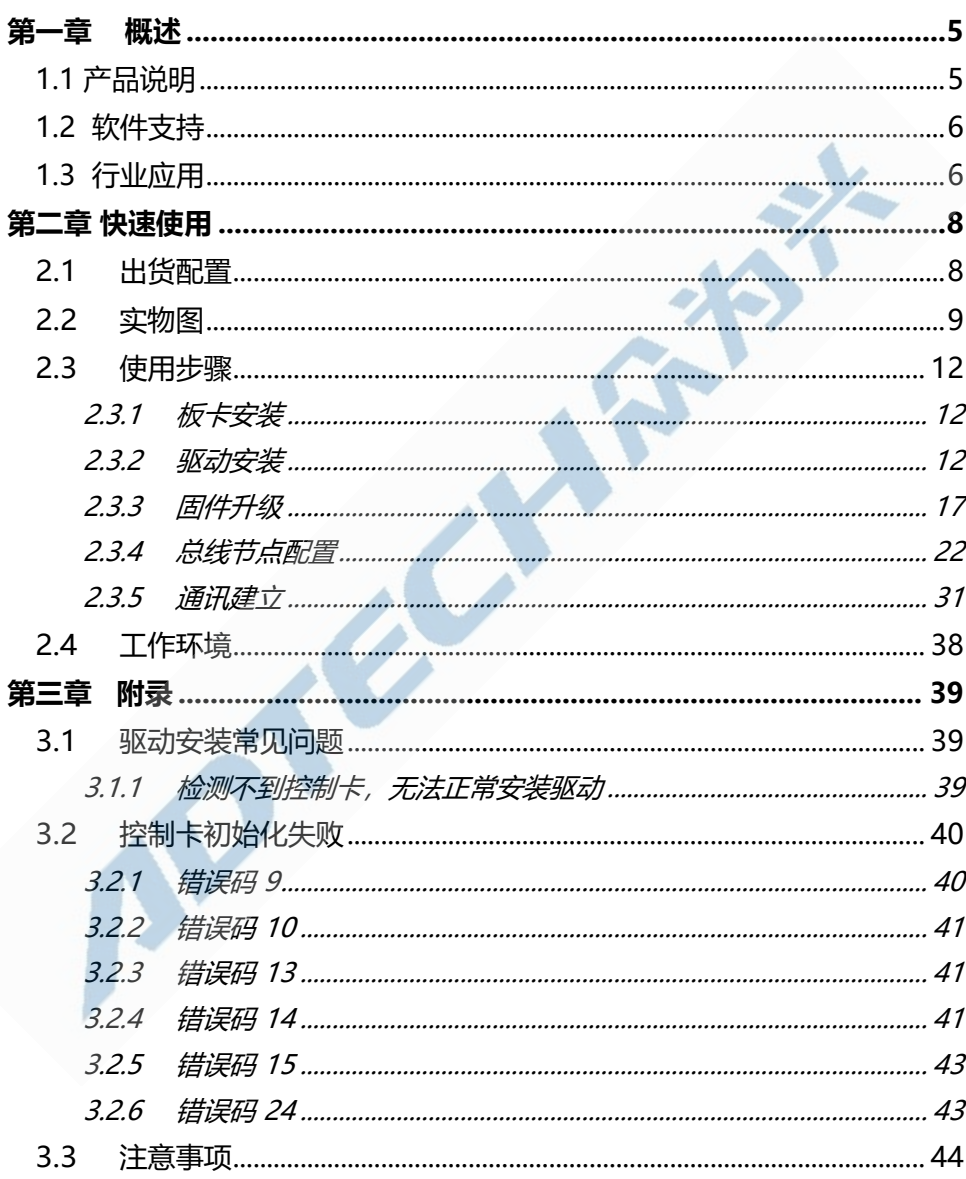

## **ADTECHM为兴 ADT-632XE 系列运动控制卡使用手册**

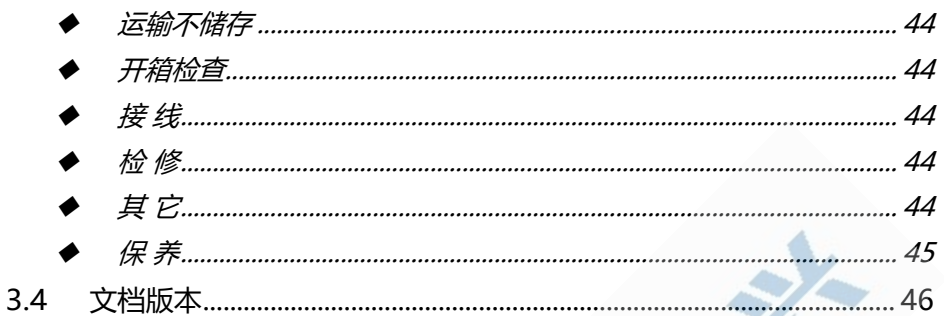

## ADTECHA为兴ADT-632XE 系列运动控制卡使用手册

## **第一章 概述**

### <span id="page-4-1"></span><span id="page-4-0"></span>**1.1 产品说明**

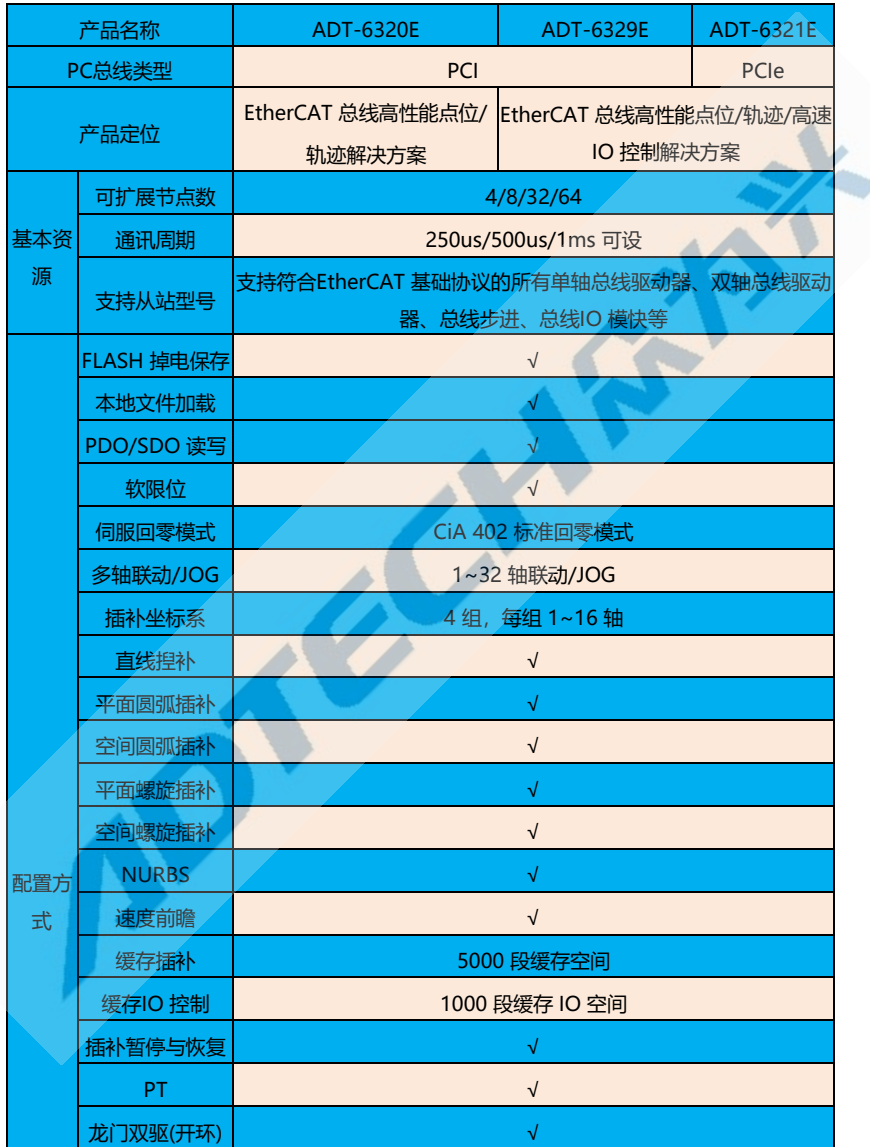

## ADTECH M为兴 ADT-632XE 系列运动控制卡使用手册

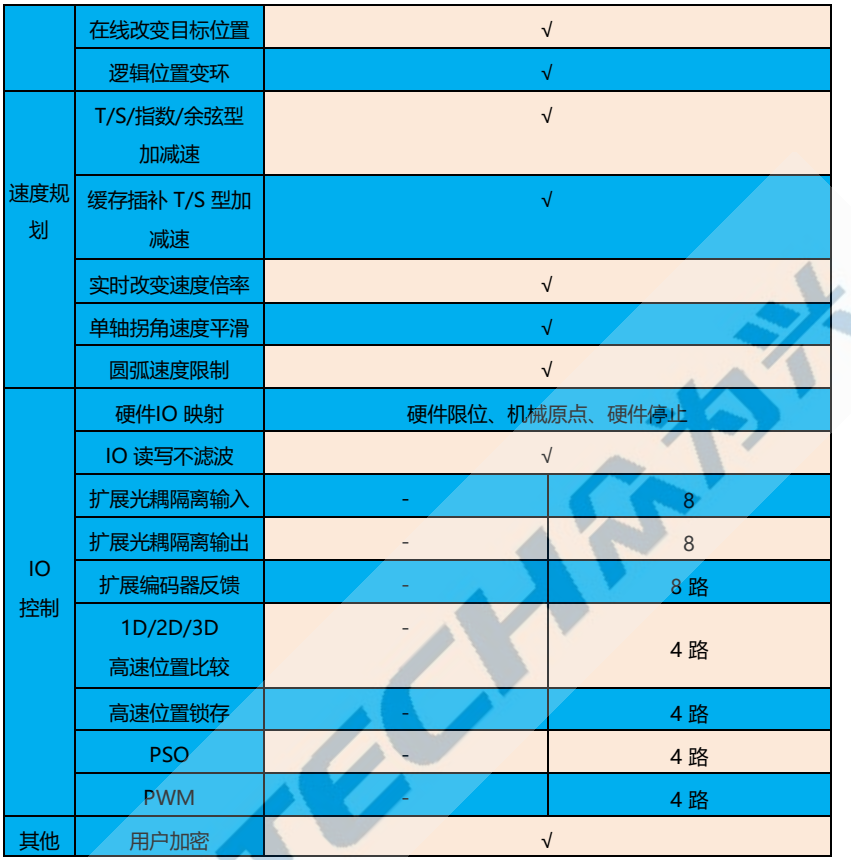

## <span id="page-5-0"></span>**1.2 软件支持**

- ➢ 操 作 系 统 : WINDOWS7 x86/ WINDOWS 7 x64/ WINDOWS 10 x86/ WINDOWS 10 x64
- ➢ 编程环境:VC++/VB.net/C#/Delphi/LabVIEW/QT5
- ➢ Windows 的应用示例

### <span id="page-5-1"></span>**1.3 行业应用**

➢ 机器视觉、自动检测设备、AOI

## ADTECHA为兴ADT-632XE 系列运动控制卡使用手册

- ➢ 生物、医学自动采样设备
- > 切割设备: 钻石切割机、海绵切割机
- ➢ 点胶行业
- ➢ 半导体封装行业:固晶机
- ➢ 广告行业:数控围字机
- ➢ 包装印刷设备:印刷机、移印机
- ➢ 雕刻设备
- ➢ 工业机器人设备
- ➢ PCB 加工、SMT 等行业

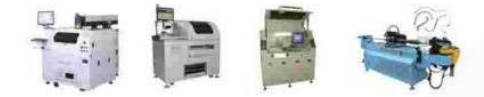

## ADTECH M为兴 ADT-632XE 系列运动控制卡使用手册

## **第二章 快速使用**

### <span id="page-7-1"></span><span id="page-7-0"></span>**2.1 出货配置**

#### ➢ ADT-6320E

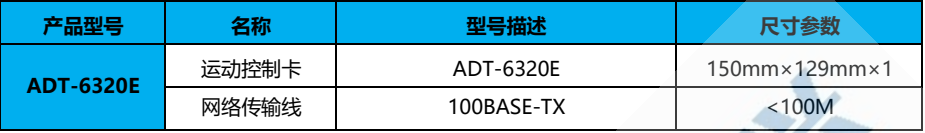

#### ➢ ADT-6329E

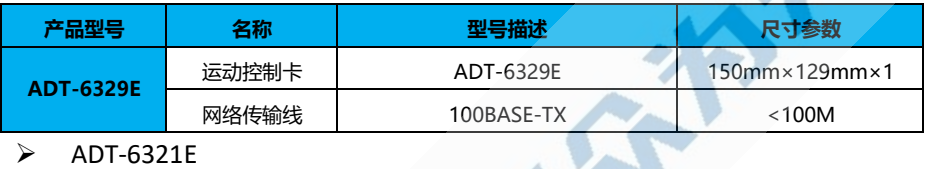

#### ➢ ADT-6321E

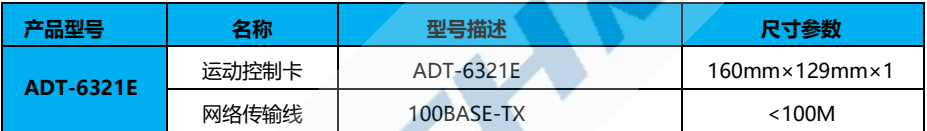

e e

**Contract Contract Contract Contract** 

### ➢ 配件推荐

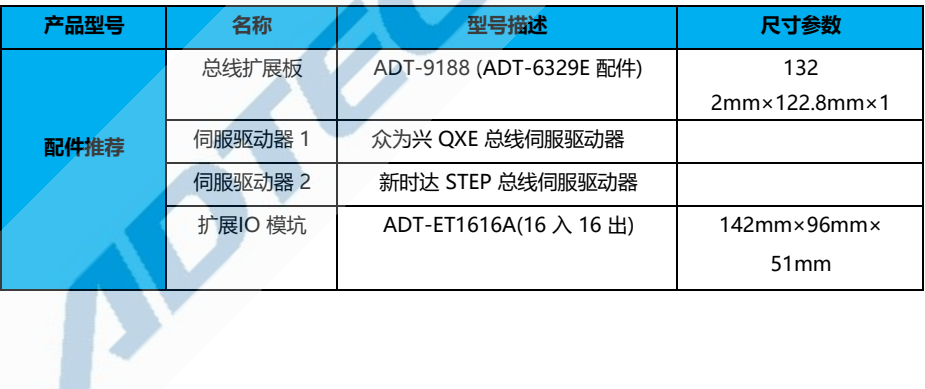

## <span id="page-8-0"></span>ADTECH 从为兴 ADTECH ADT-632XE 系列运动控制卡使用手册 **2.2 实物图**

➢ ADT-6320E

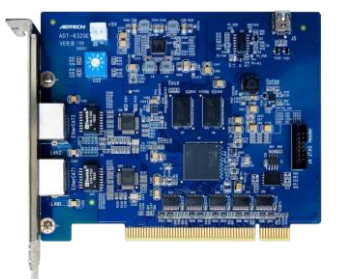

### ➢ ADT-6329E

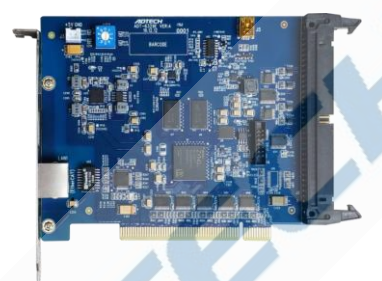

➢ ADT-6321E

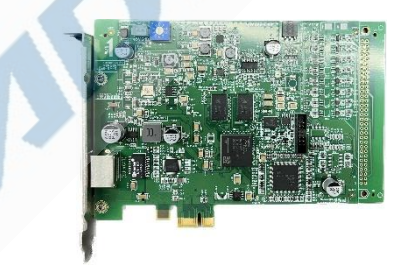

**ADTECHM为兴 ADT-632XE 系列运动控制卡使用手册** 

### ➢ ADT-9188

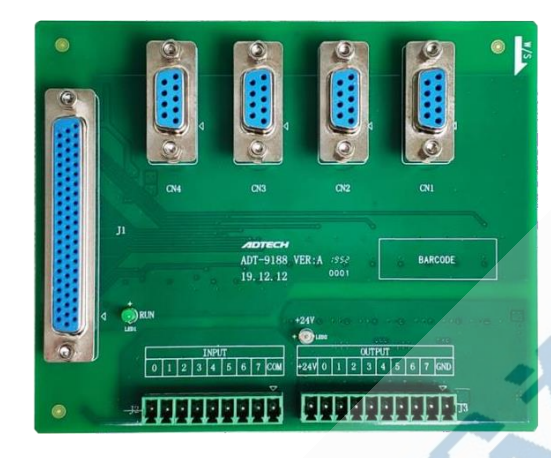

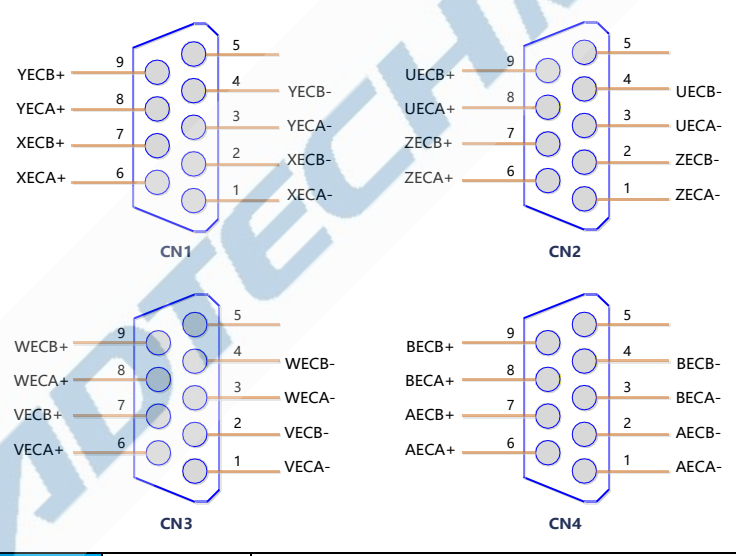

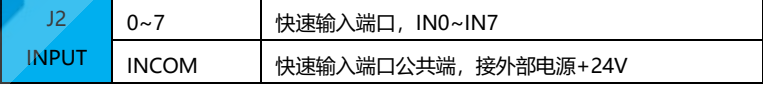

| 13            | +24V    | 快速输出端口电源正,接外部电源+24V      |  |  |  |  |
|---------------|---------|--------------------------|--|--|--|--|
| <b>OUTPUT</b> | $0 - 7$ | 快速输出端口,OUT0~OUT7         |  |  |  |  |
|               | GND     | 快速输出端口电源地, 接外部电源+24V GND |  |  |  |  |

第 **10** 页共 **46 页**

## ADTECH 从为兴 ADTECH ADT-632XE 系列运动控制卡使用手册

伺 服 驱 动 器 编 码 器 位 置 分 频 输 出 至 9188 接 线 板 接 线 图 如 下 。

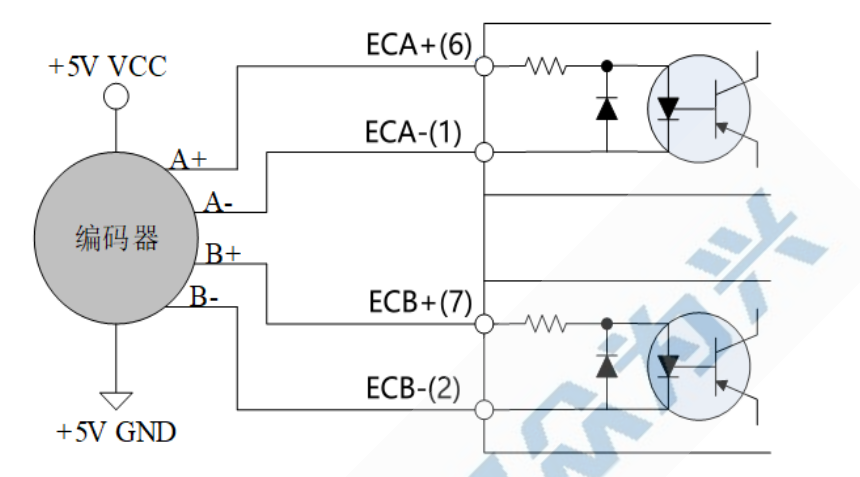

# ADTECHM为兴ADT-632XE 系列运动控制卡使用手册

## <span id="page-11-0"></span>**2.3 使用步骤**

### <span id="page-11-1"></span>**2.3.1 板卡安装**

- 1) 关闭电脑电源(注:ATX 电源需总电源关闭)
- 2) 打开电脑机箱后盖
- 3) 选择一条未占用的 PCI 插槽,插入运动控制板卡
- 4) 确保运动控制板卡的金手指完整插入 PCI 插槽,拧紧螺丝

ADT-6320E/ADT-6329E 板卡安装正常时,正面面会有绿色 LED 指示灯 点亮,代表 FPGA 芯片运行正常, 有红色 LED 指示灯点亮, 代表板卡正常上 电。若上述 LED 指示灯未正常点亮,则板卡有硬件故障,请及时返厂维修或更换。

### <span id="page-11-2"></span>**2.3.2 驱动安装**

找到"ADT-6320E 控制卡驱动安装程序 V2.2.exe",双击运行。

T ADT6320E控制卡全系统驱动安装程序V2.2.exe

点击"是"

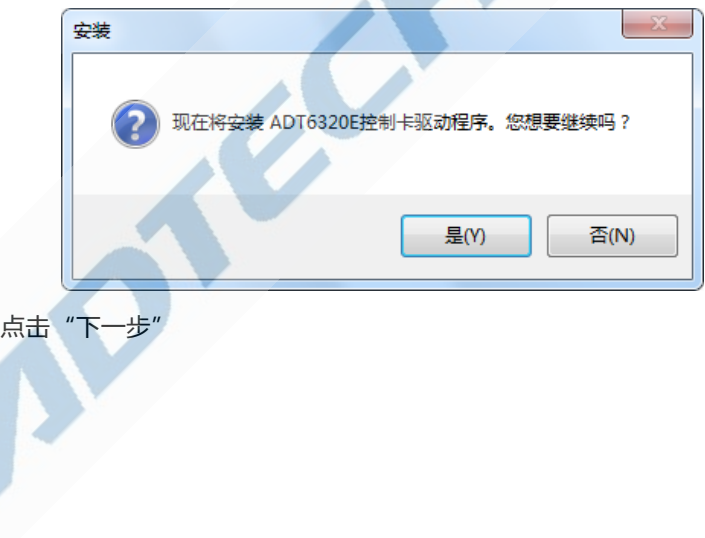

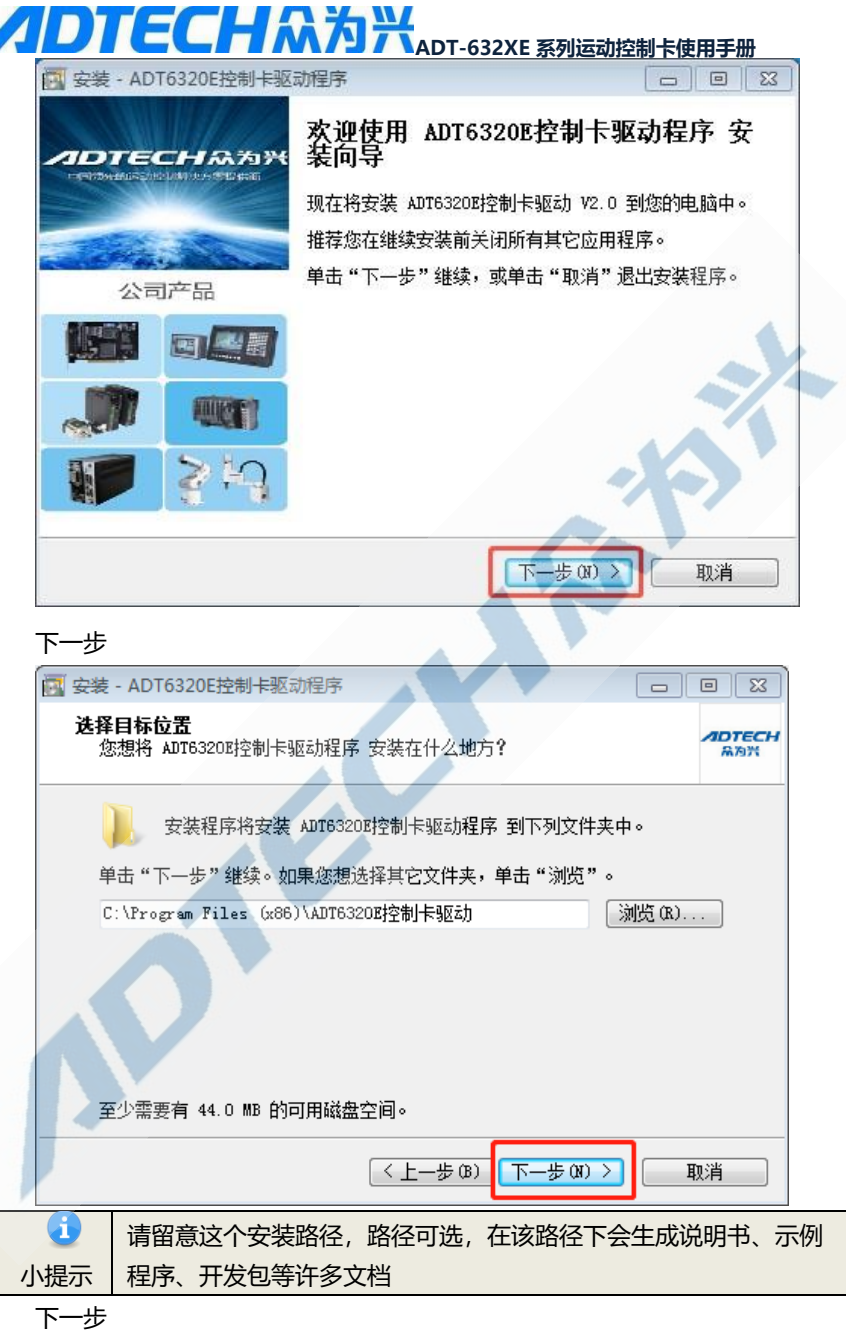

## ADTECH M为兴 ADT-632XE 系列运动控制卡使用手册

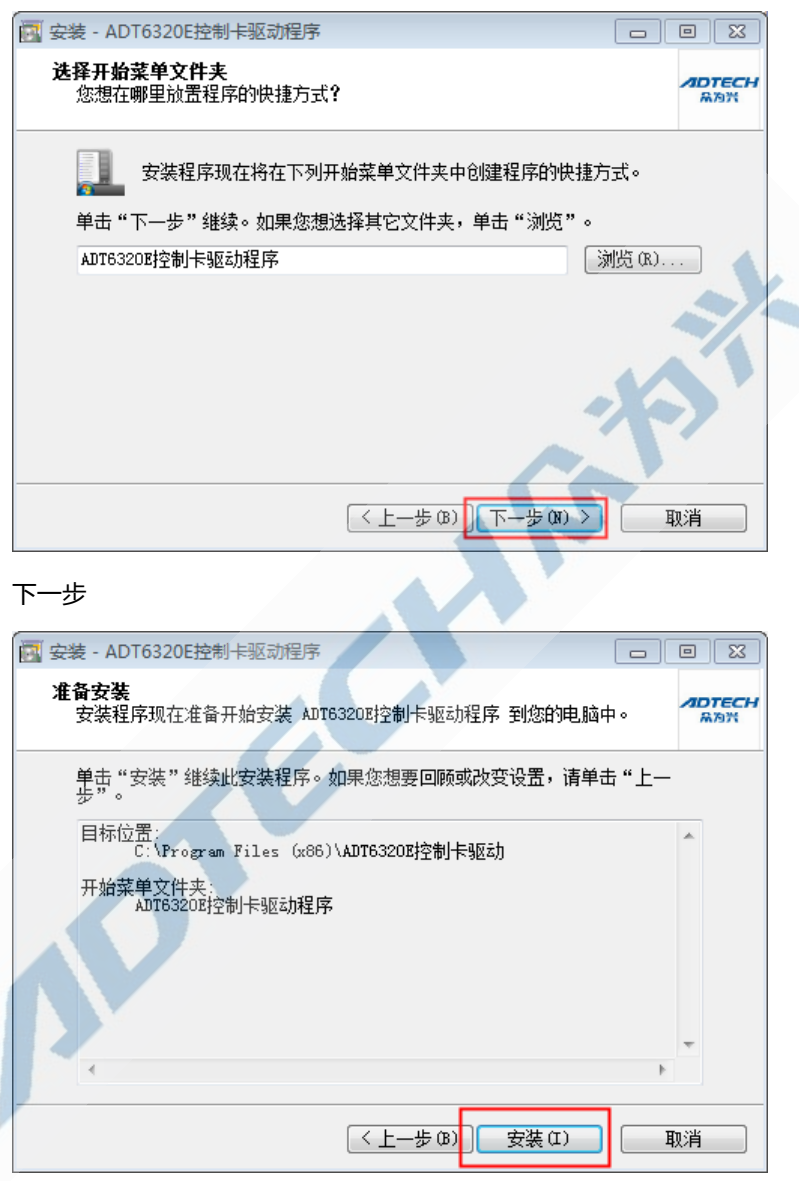

随后驱动程序会进入自动安装流程

WIN7 系统下安装时, 会弹出如下选项, 选择"始终安装此驱动程序软 件"。WIN10 驱动下则完全静默安装。

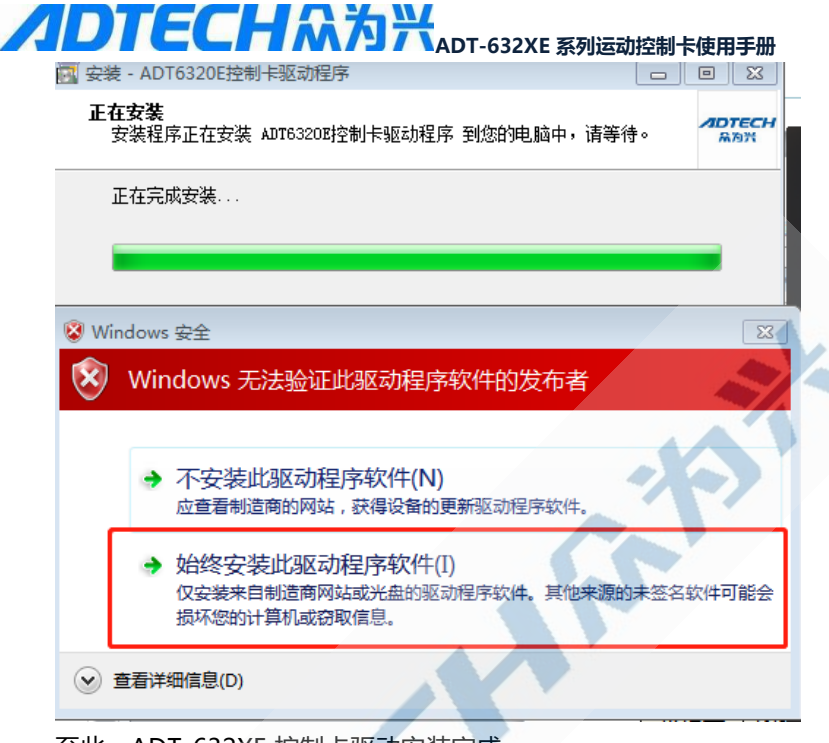

#### 至此,ADT-632XE 控制卡驱动安装完成

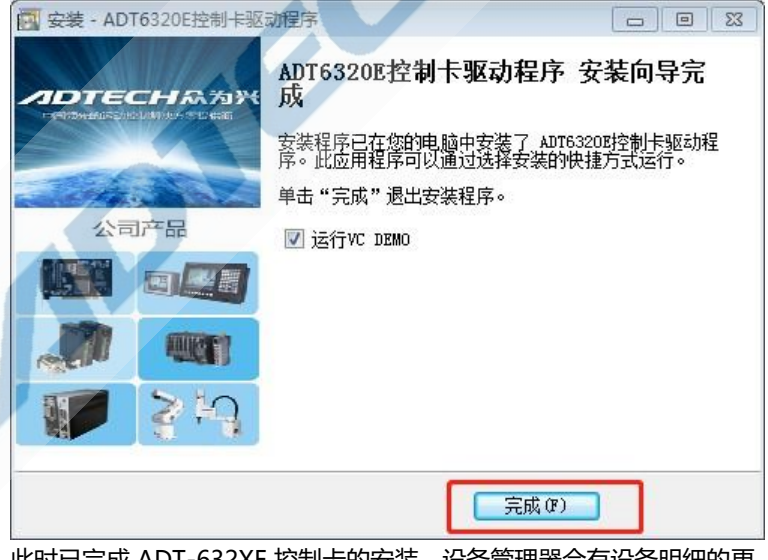

此时已完成 ADT-632XE 控制卡的安装, 设备管理器会有设备明细的更

新。

## ADTECHM为兴ADT-632XE 系列运动控制卡使用手册

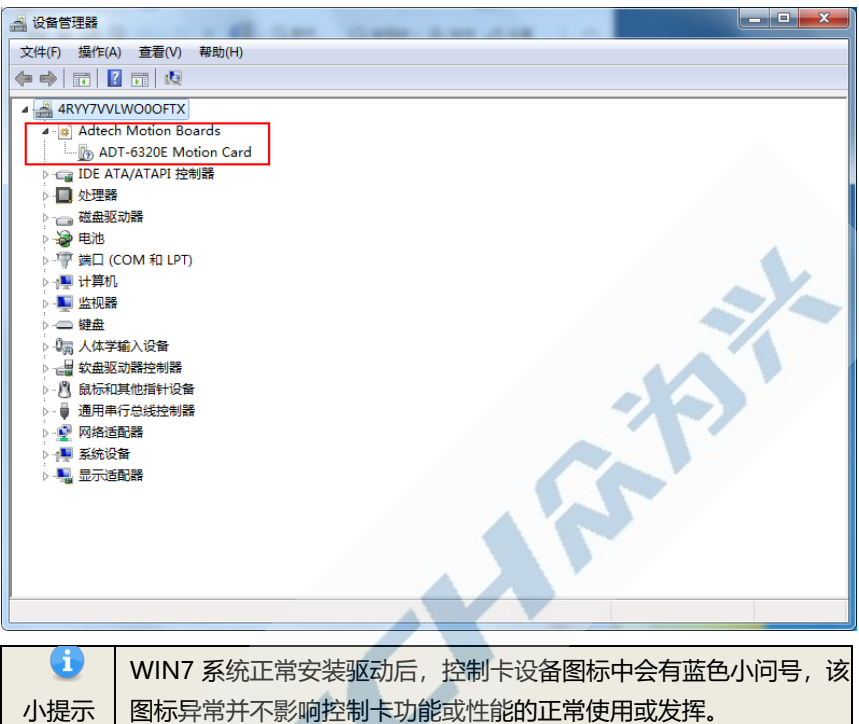

完成之前可以选择不勾选"运行 VC DEMO"的选项。默认情冴下, 我们在安装完成驱动之后,会运行 VC 示例程序,以供检验安装是否成功。检 验方法如下图所示。

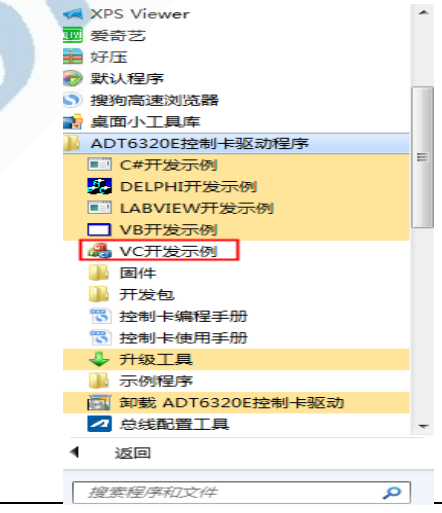

第 **16** 页共 **46 页**

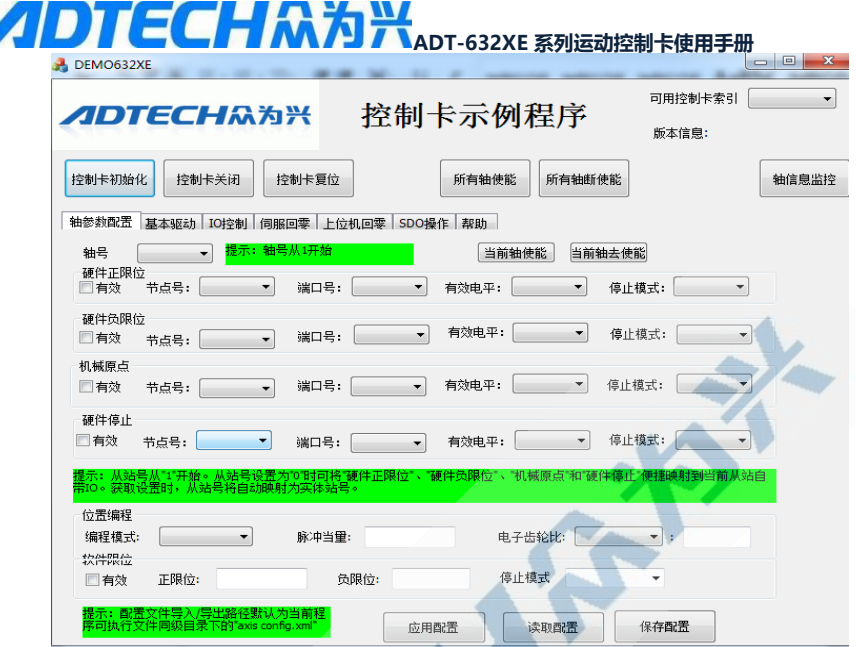

### <span id="page-16-0"></span>**2.3.3 固件升级**

通常情况下,控制卡的固件出厂时即已烧录标准出货,烧录工具或者固件 (bin文件)在驱动安装路径下的"ADTECH控制卡升级工具"文件夹内。

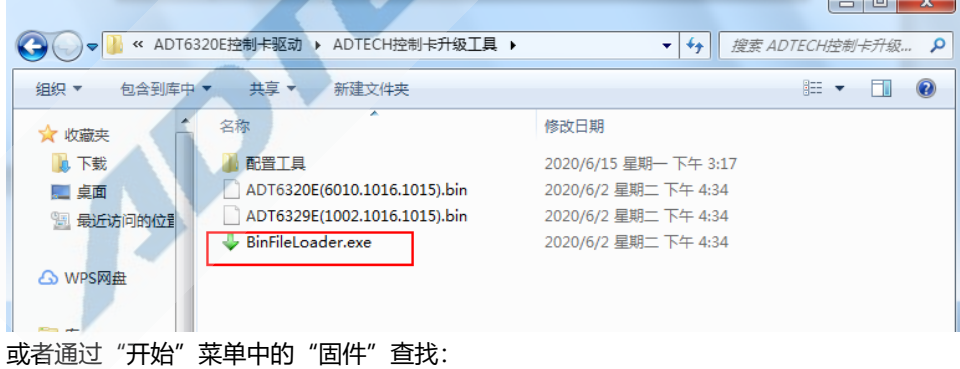

## ADTECH 从为兴 ADT 632XE 系列运动控制卡使用手册

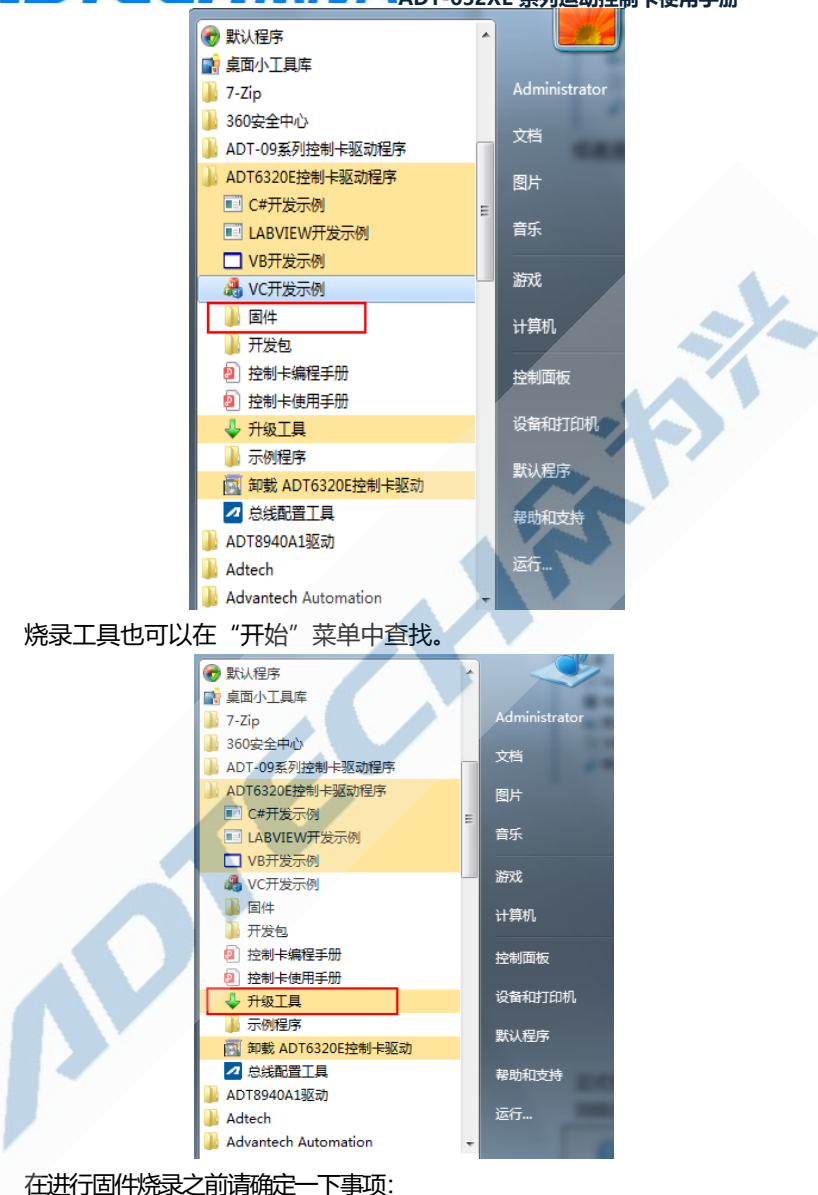

- **1,执行烧录之前,请务必关闭任何使用控制卡的应用程序。**
- **2,控制卡驱动已经安装完成。**
- **3,请选用合适的固件(bin文件)**

以下为简要的固件升级过程:

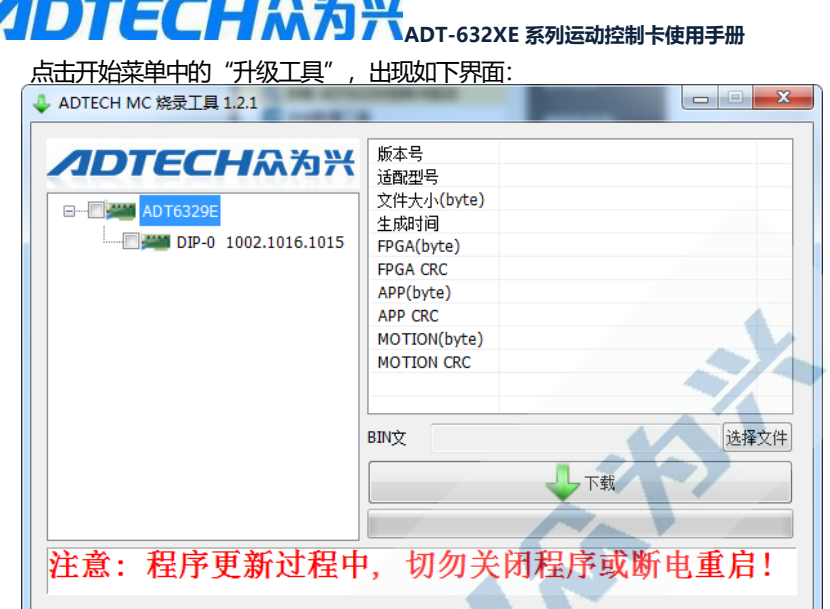

首先,勾选要升级的控制卡:

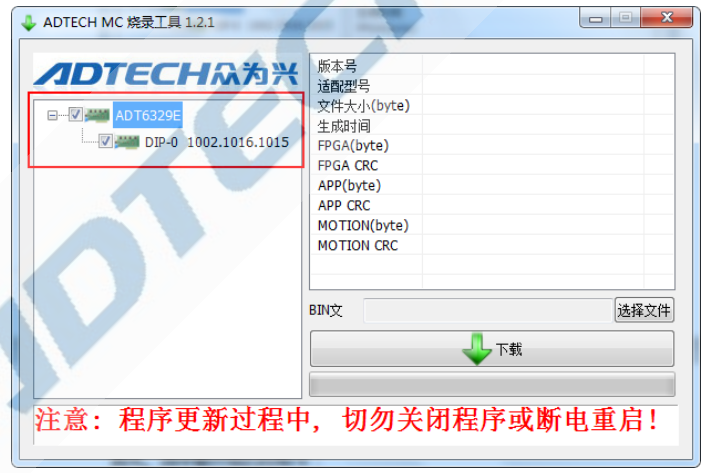

然后,点击"选择文件"按钮,选择对应的固件文件(bin文件),固件具体 位置参[考烧录工具或者固件位置:](#page-16-0)

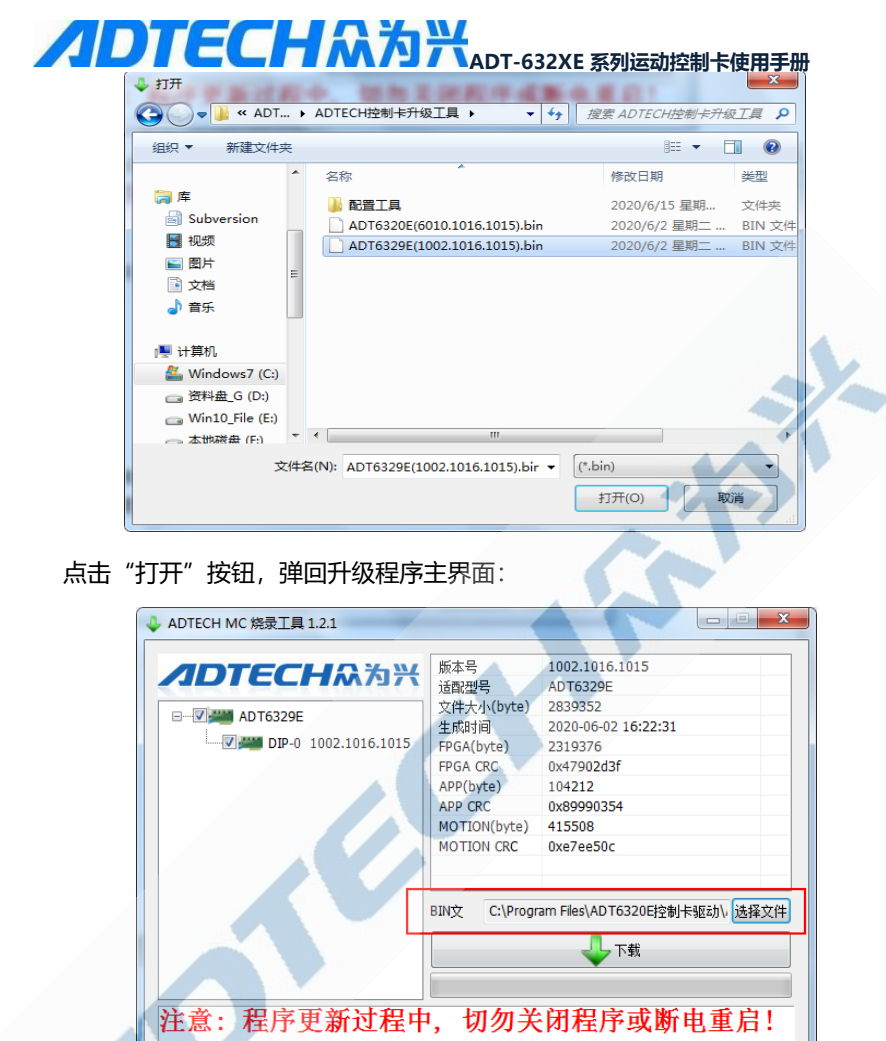

点击"下载"按钮:

.

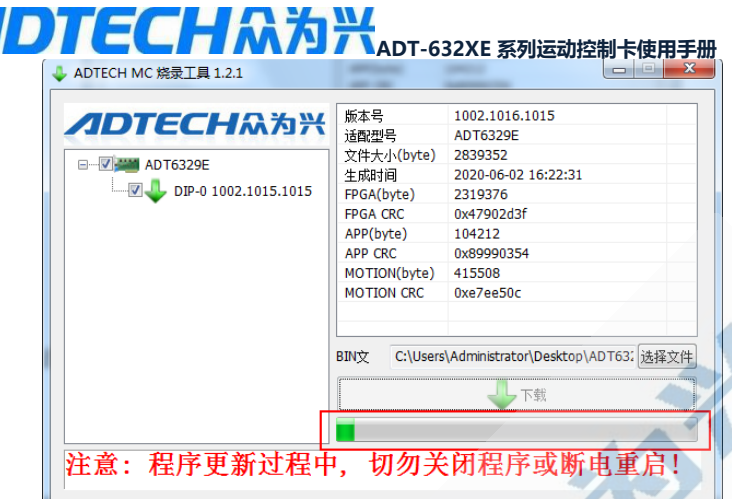

等待一段时间后,会提示升级完成:

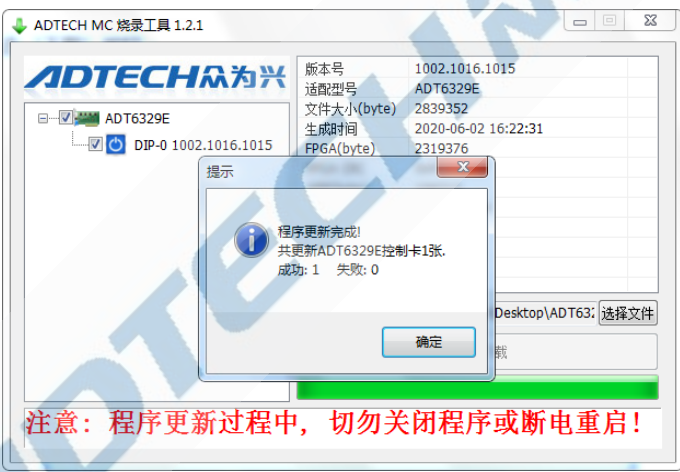

点击"确定"按钮后,会提示:

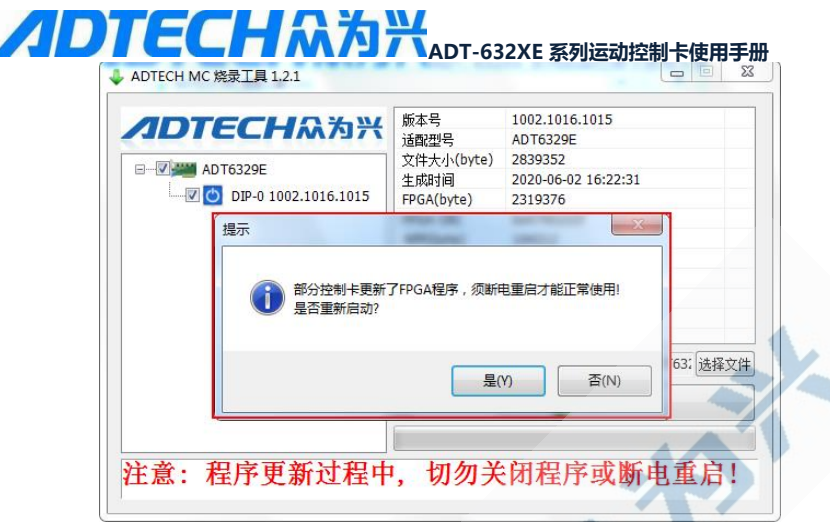

#### 重启电脑已完成固件的升级。

 在我们的固件定期升级的过程中,部分客户有保留固件版本需要回滚, 正式使用 控制卡之前,可能需要使用烧录工具更新回滚固件,具体使用方法可参见同级目录 下的《09 系列运动控制卡升级工具使用手册.pdf》。

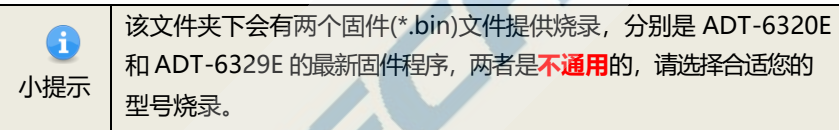

#### <span id="page-21-0"></span>**2.3.4 总线节点配置**

ADT-632XE 系列运动控制卡通常需要连接外设用于调试, 如我司的 QXE 总线伺服驱动器、ADT-ET1616A 总线 IO 模块等。这里以 8 台 QXE 总 线伺服驱动器、1台 ADT-ET1616A 为例, 演示基础调试。

需要注意的是,ADT-6320E 控制卡有两个网口,我们需要选择远离 PCI 金手指的**常用网口**使用。靠近 PCI 金手指的网口为备用网口,正常情况下不 使用。

## ADTECHM为兴ADT-632XE 系列运动控制卡使用手册

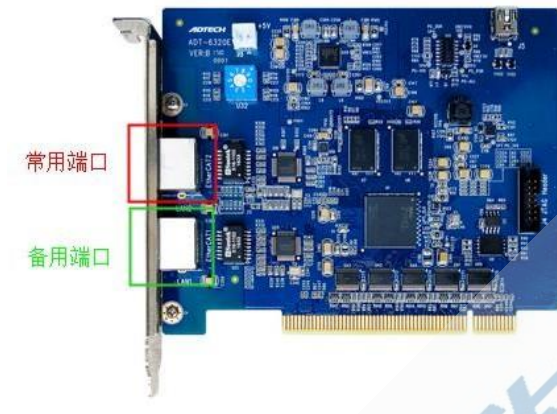

ADT-6329E 运动控制卡只有 1 个网口, 无需考虑接线用法

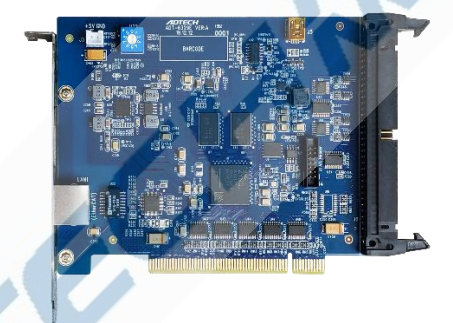

小提示 **1. 众为兴 ADT-6320E 总线运动控制卡连接外设节点时,若既有伺 服驱动器又有扩展 IO 板,建议所有伺服驱动器节点连接在所有扩展 IO 板之前以保证伺服驱动器的通讯效率。 2. 众为兴 QXE 伺服驱动器正向摆放时,CN2 端口为数据输入端口, CN3 端口为数据输出端口,CN2 在 CN3 的上方。部分驱动器的数 据输入端口与数据输出端口位置相反,连接前请详细参考驱动器使用 说明,确认数据端口的用途后再行连接,端口插反将导致通讯建 立失败。**

首先,我们需要使用总线配置工具 ADTWinCat.exe 扫描外设并自动配置。 此前我们需要关闭所有占用控制卡的应用程序。该工具的位置如下:

## ADTECHM为兴ADT-632XE 系列运动控制卡使用手册 1360安全中心

■ ADT-09系列控制卡驱动程序

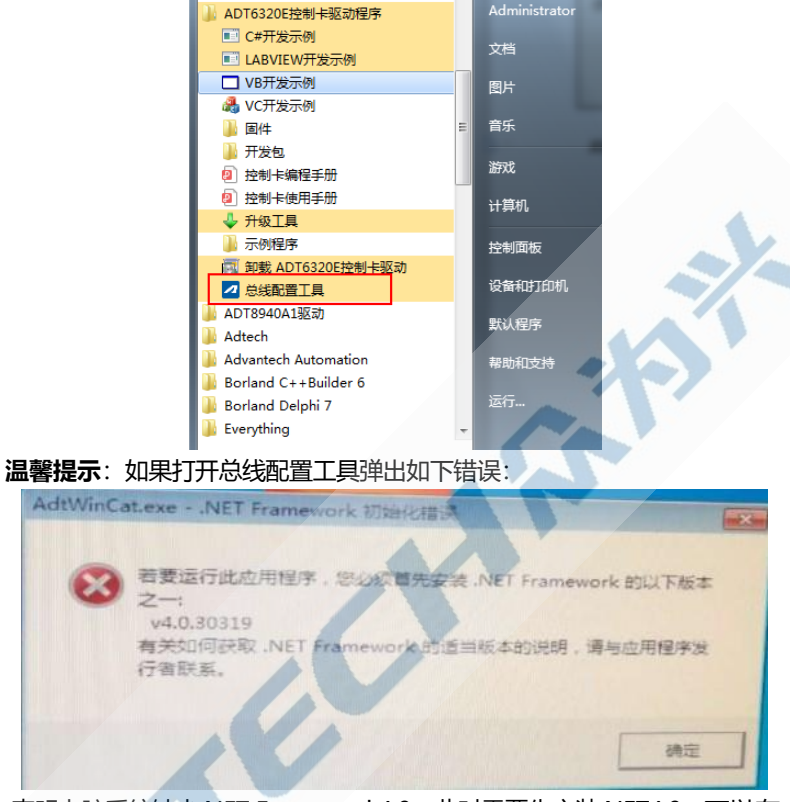

表明电脑系统缺少.NET Framework4.0, 此时需要先安装.NET4.0, 可以在 安装驱动时选择的驱动安装路径下找到.NET Framework4.0的安装包,双击打开 即可进行安装。路径如下图:

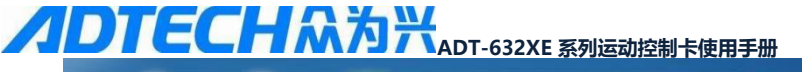

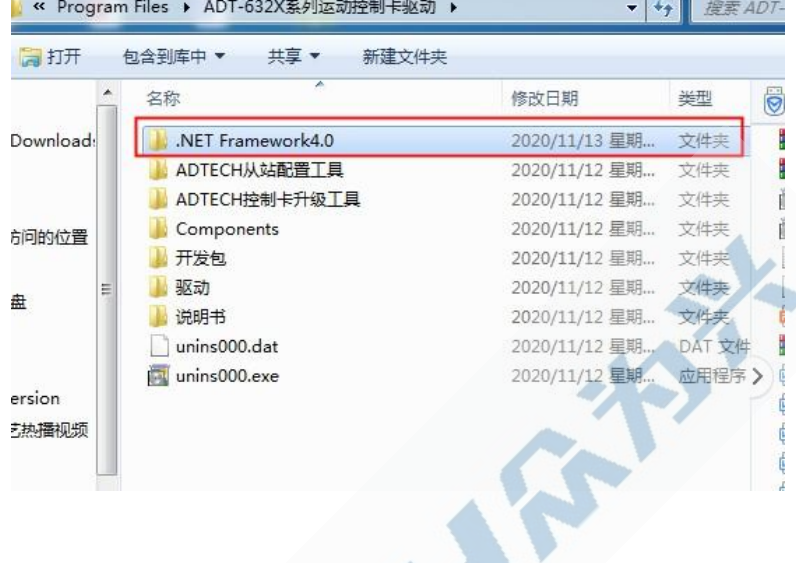

运行后界面如下:

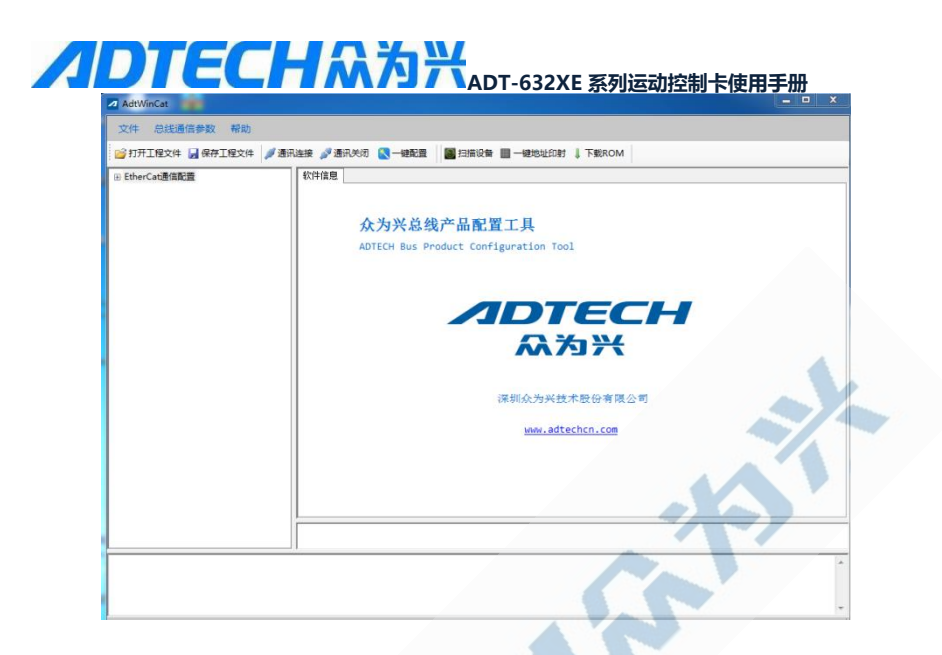

#### **2.3.4.1 自动配置**

首先,建立连接。然后点击搜索卡号;出厂时,卡号默认为 0,可以检查 控制卡正面拨码开关予以确认。点击连接。

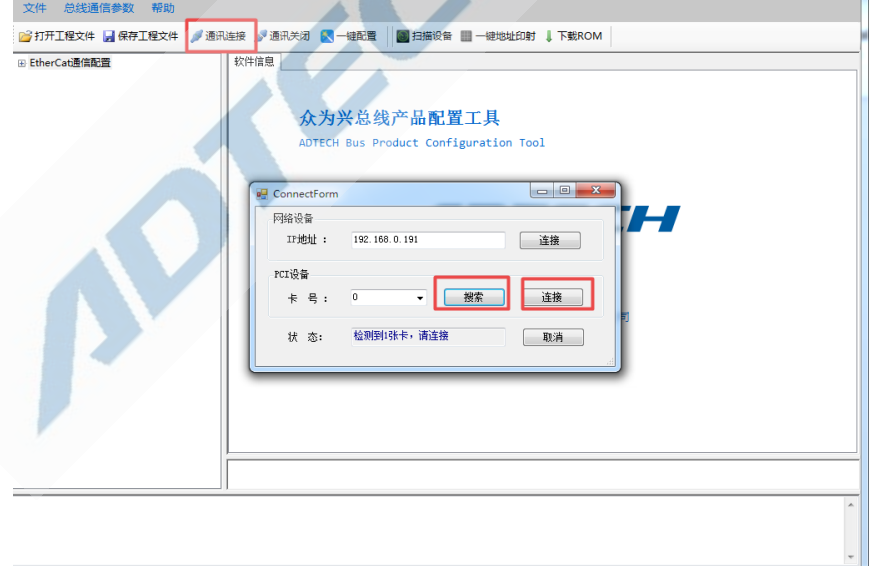

连接正常时,下方信息栏会提示"通讯连接成功"字样。此时,点击工 具栏内的"一键配置",在提示框中选择"是"。扫描完成后,会出现如下

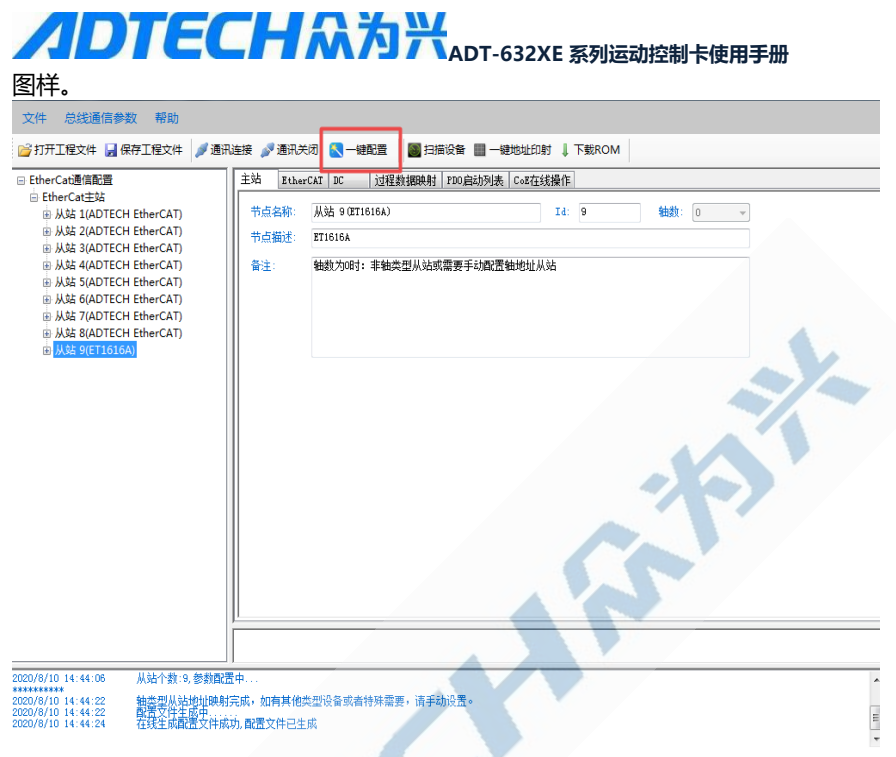

至此,ADTWinCat 自适配操作完成。

#### **2.3.4.2 手动配置**

首先,建立连接。然后点击搜索卡号;出厂时,卡号默认为 0,可以检查 控制卡正面拨码开关予以确认。

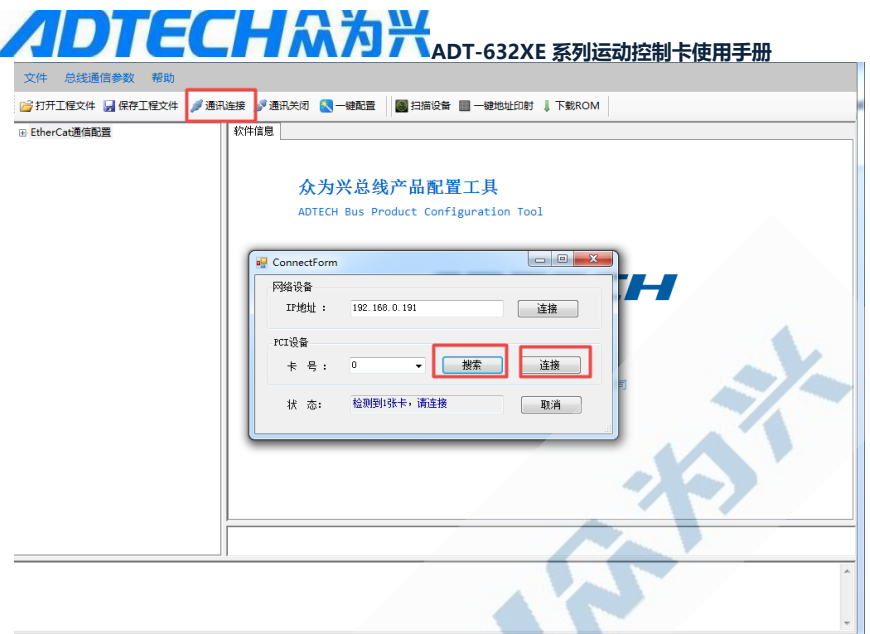

连接正常时,下方信息栏会提示"通讯连接成功"字样。此时,点击工 具栏内的"扫描设备",在提示框中选择"是"。扫描完成后,会出现如下 图样

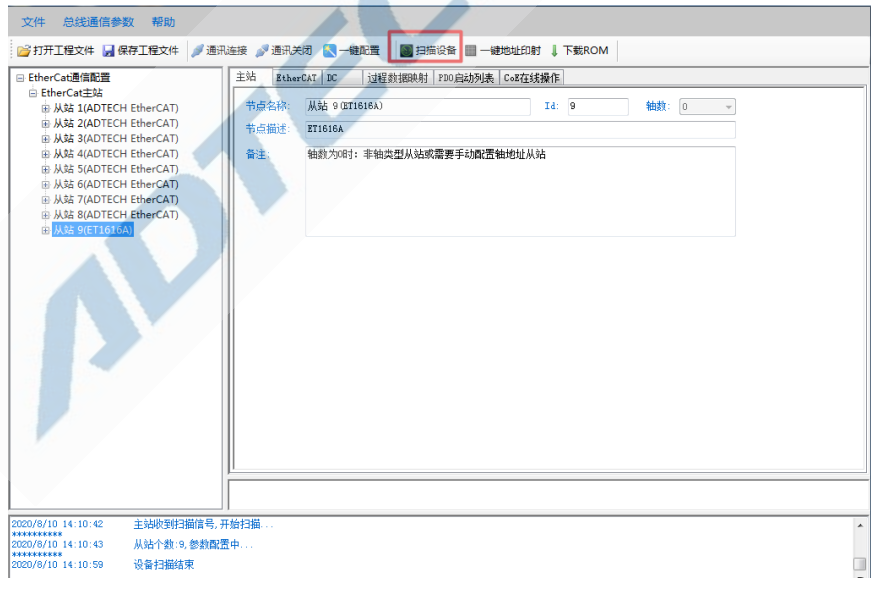

信息栏会提示有 9 个从站, 从站列表也会列出 8 个伺服从站和 1 个 IO 从 站。

**ADTECH M为兴 ADT-632XE 系列运动控制卡使用手册** 继续选择点击工具栏内的"**一键地址映射**"按钮。映射完成会有提示 "轴类型从站地址映射完成,如有其他类型设备戒者特殊需要,请手动设置" 字 样 。 **8 打开工程文件 网 保存工程文件 / 通讯连接 / 通讯关闭 & 一键配置 | 图 扫描设备 | 图 一键地址印射 | 下载ROM** □ EtherCat通信配置 主站 EtherCAT DC | 过程数据映射 | PDO启动列表 | CoE在线操作 □ EtherCat主站 节点名称: 从站 9 (ET1616A)  $Ta: \overline{9}$ 由从站 1(ADTECH EtherCAT) 轴数: 0 山 从站 2(ADTECH EtherCAT) 节点描述: ET1616A 山 从站 3(ADTECH EtherCAT) 山 从站 4(ADTECH EtherCAT) 备注: 轴数为0时: 非轴类型从站或需要手动配置轴地址从站 山 从站 5(ADTECH EtherCAT) 山 从站 6(ADTECH EtherCAT) 山 从站 7(ADTECH EtherCAT) 由 从站 8(ADTECH EtherCAT) B 从站 9(ET1616A) 提示信息  $\mathbf{x}$ 轴类型设备地址映射完成。

加有其他美型设备或者特殊需要 请手动设置

确定

\*\*\*\*\*\*\*\*\*\*<br>2020/8/10 14:22:38<br>\*\*\*\*\*\*\*\*\*\* 从站个数:9.参数配置中, 2020/8/10 14:22:54<br>2020/8/10 14:23:00 设备扫描结束<br>轴类型从站地址映射完成,如有其他类型设备或者特殊需要,请手动设置

接下来点击工具栏中的"下载到ROM"按钮, 即当前配置会被写入控制卡 ROM,掉电保存。写入完成后,信息栏会提示"在线生成配置文件成功,配置 文件已生成"字样。

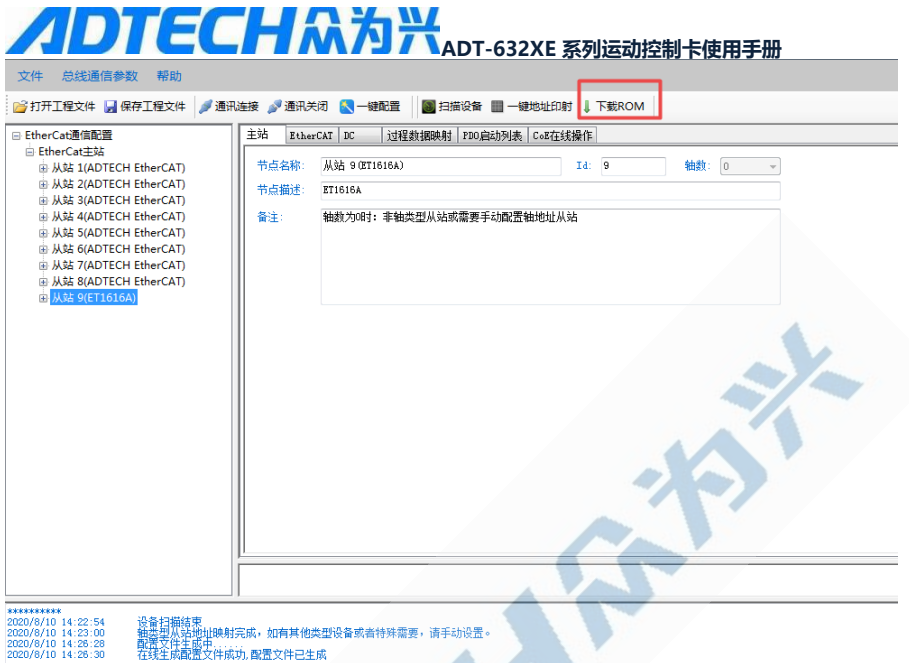

设备扫描箱来<br>轴差型从站地址映射完成,如有其他类型设备或者特殊需要,请手动设置。<br>配置文件生成中…<br>在线生成配置文件成功, 配置文件已生成

至此,ADTWinCat 自适配操作完成。

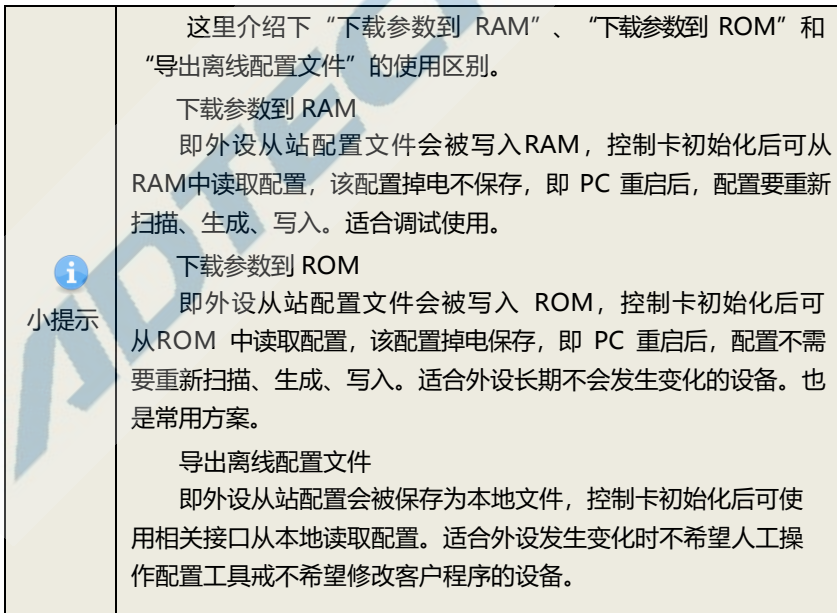

## ADTECHM为兴ADT-632XE 系列运动控制卡使用手册

#### <span id="page-30-0"></span>**2.3.5 通讯建立**

通讯建立的目的是确保控制卡安装正确并可用,可以在安装驱动时选择的驱动安装路 径下找到各种开源的示例程序,VC/VB.NET/C#/LABVIEW 均可,下面以C#为例进行演 示,程序路径如下:

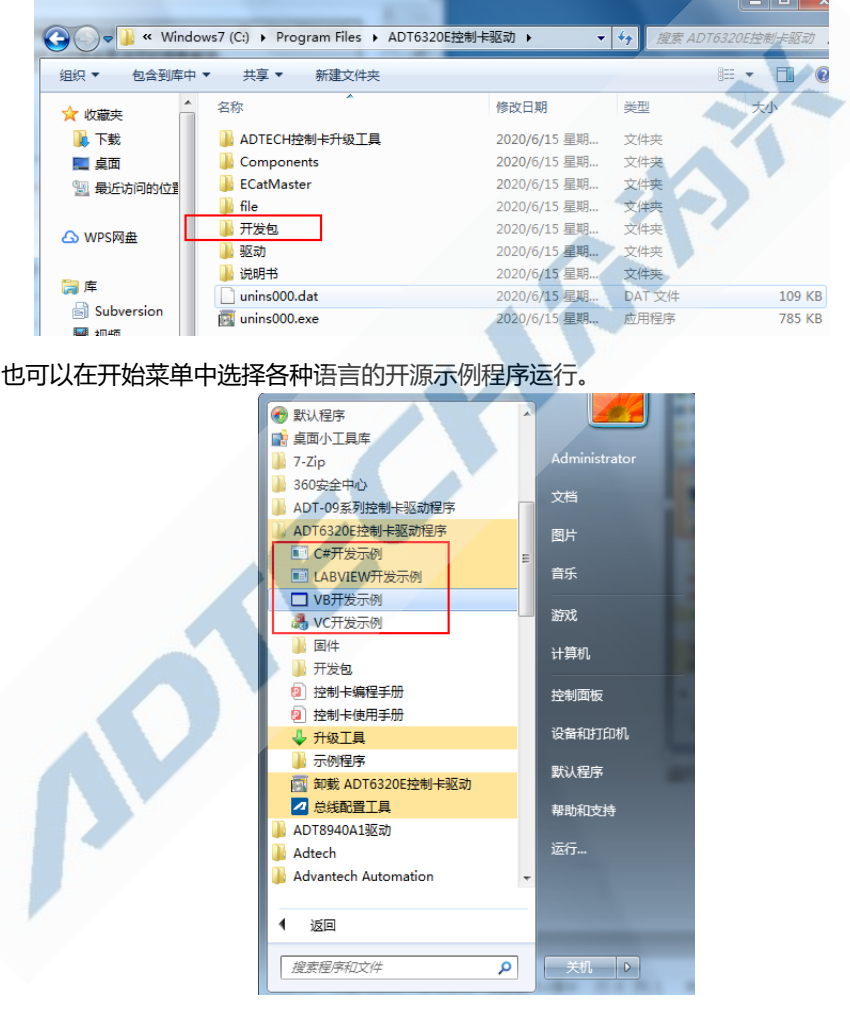

运行得到 DEMO 界面, 初始化, 得出卡号和版本号。

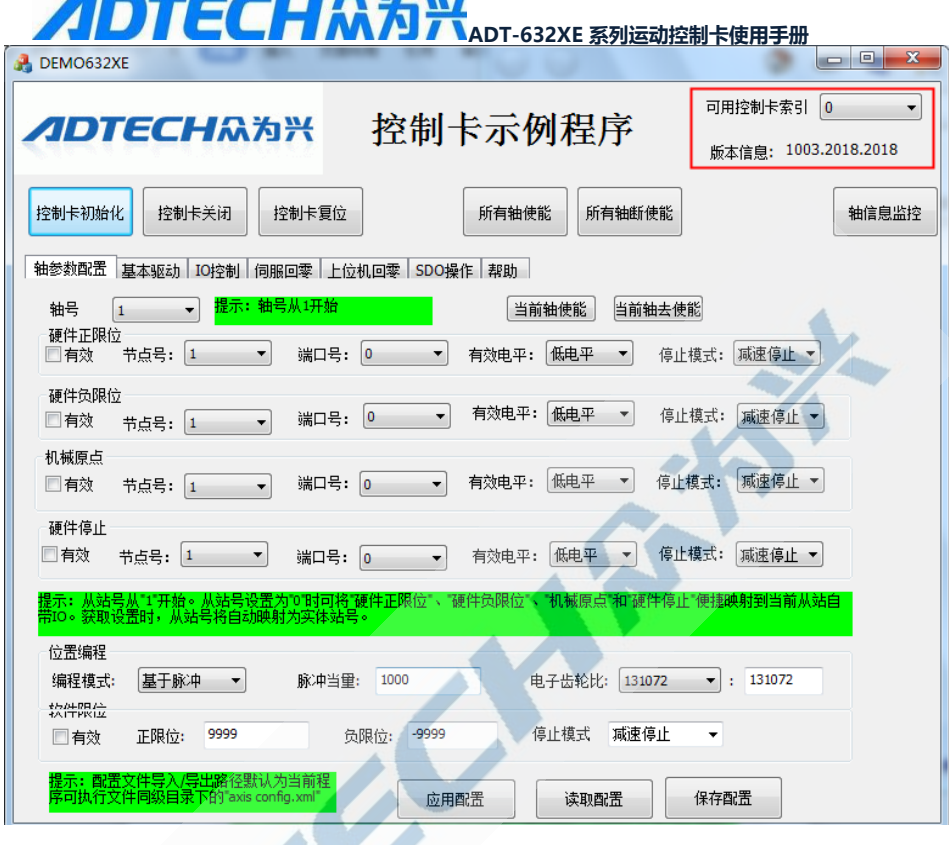

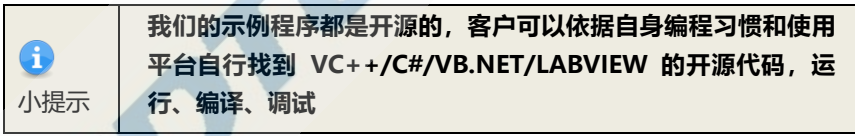

如此便可证明控制卡初始化成功。在初始化过程中遇到问题,可参考 [控制卡初始化失败](#page-39-0)

解决。

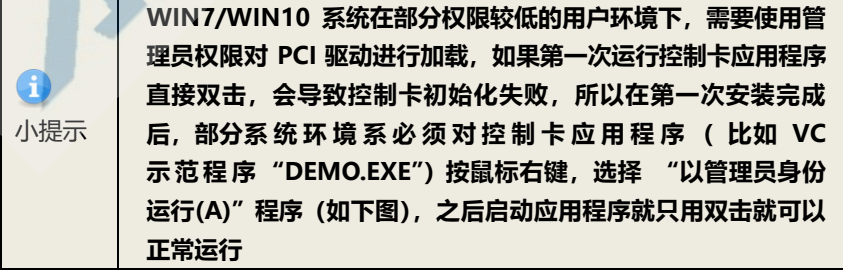

**ADTECHAMPE AND**<br>此时,控制卡已经可以实施正常控制。 "轴信息监控"按钮可以打开

此时, 控制卡已经可以实施正常控制。 轴状态监控信息。

我们激活主界面。单击"所有轴使能"。

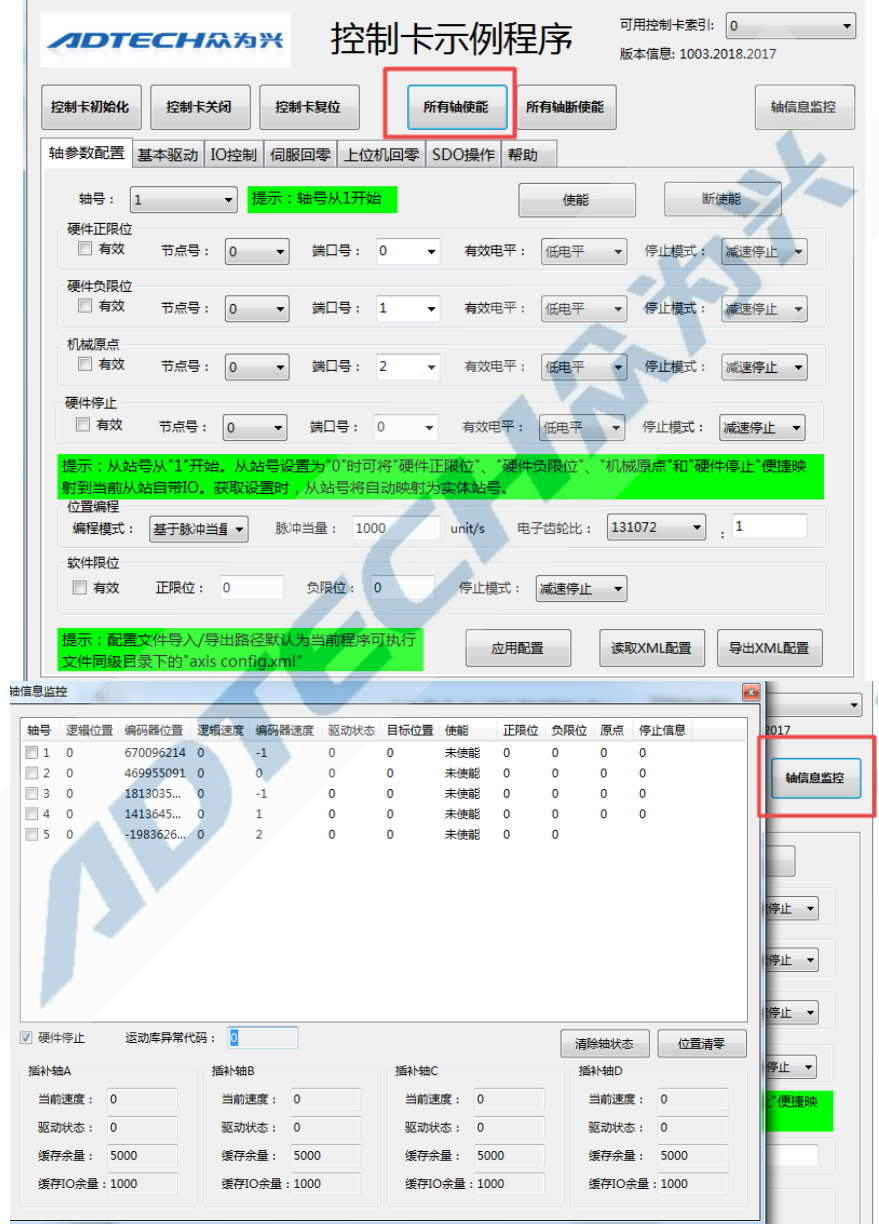

## ADTECHM为兴ADT-632XE 系列运动控制卡使用手册

再回到"轴信息监控"界面,会查询到所有轴都已使能。

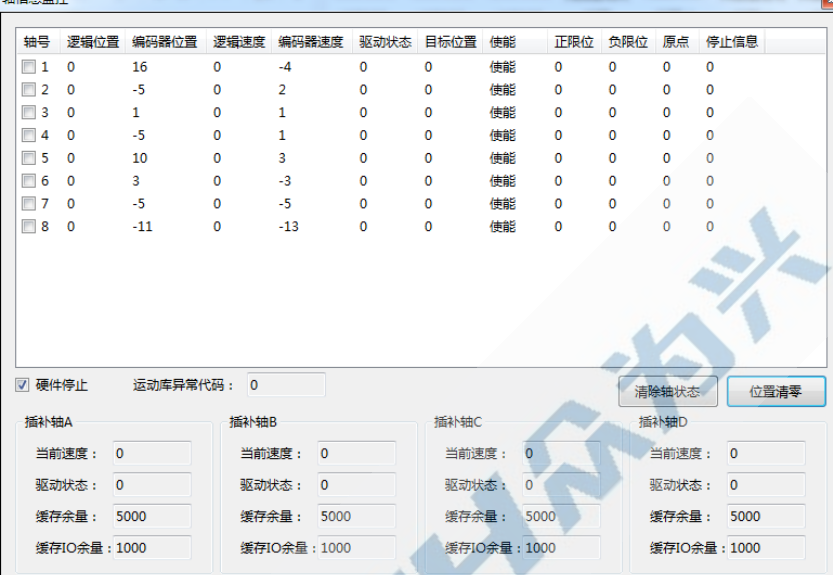

我们单击列表右下方的"位置清零",方便后续驱动观察。

我们激活主界面,选择"基本驱动"选项卡。列表中选择 1 号轴,保持默认 速度参数和目标位置参数。单击"点位驱动"。

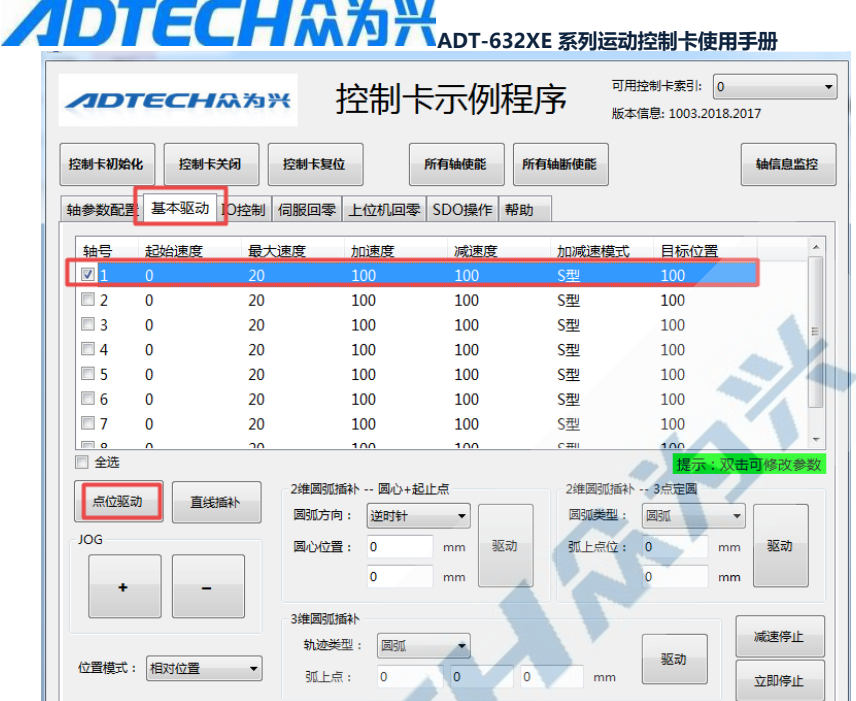

回到"轴信息监控"界面,会观察到 1 号轴的位置、速度、轴状态等信 息的变化。

 $\boxed{\mathbf{z}}$ 

轴信息监控

| 轴导                   |              | 课程检查 编码器检查 课程使产 编码器使真 驱动光木 日标检查 估能 |          |              |          |       |                |              | 正确位 色眼位 原占 停止信息 |              |                |
|----------------------|--------------|------------------------------------|----------|--------------|----------|-------|----------------|--------------|-----------------|--------------|----------------|
| 11                   | 53820        | 53732                              | 19.999   | $-69$        | 1        | 100   | 使能             | $\mathbf 0$  | $\mathbf{0}$    | $\mathbf{0}$ | $\mathbf 0$    |
| $\Box$ 2             | n            | $-7$                               | $\Omega$ | $\Omega$     | $\Omega$ | O     | 使能             | $\Omega$     | $\Omega$        | $\Omega$     | $\Omega$       |
| $\Box$ 3             | o            | $-1$                               | $\Omega$ | $-11$        | $\Omega$ | O     | 使能             | $\Omega$     | $\Omega$        | $\Omega$     | $\Omega$       |
| $\Box$ 4             | Ō            | $-12$                              | $\Omega$ | $-5$         | $\Omega$ | O     | 使能             | $\Omega$     | n               | $\Omega$     | $\Omega$       |
| $\Box$ 5             | $\Omega$     | $-5$                               | o        | $-4$         | $\Omega$ | O     | 使能             | $\mathbf{0}$ | $\Omega$        | $\mathbf{0}$ | $\Omega$       |
| $\Box$ 6             | $\Omega$     | $-21$                              | $\Omega$ | $-5$         | $\Omega$ | 0     | 使能             | $\Omega$     | $\Omega$        | $\Omega$     | $\Omega$       |
| $\Box$ 7<br>$\Box$ 8 | $\mathbf{0}$ | $-6$                               | $\Omega$ | 6            | o        | 0     | 使能<br>使能       | $\mathbf{0}$ | $\mathbf{0}$    | $\mathbf{0}$ | $\mathbf{0}$   |
|                      |              |                                    |          |              |          |       |                |              |                 |              |                |
| ☑ 硬件停止               |              | 运动库异常代码: 0                         |          |              |          |       |                |              |                 | 清除轴状态        | 位置清零           |
| 插补轴A                 |              |                                    | 插补轴B     |              |          | 插补轴C  |                |              |                 | 插补轴D         |                |
| 当前速度:                | $\mathbf{0}$ |                                    | 当前速度:    | $\mathbf{0}$ |          | 当前速度: | $\overline{0}$ |              |                 | 当前速度:        | $\overline{0}$ |
| 驱动状态:                | $\Omega$     |                                    | 驱动状态:    | $\mathbf 0$  |          | 驱动状态: | $\mathbf{0}$   |              |                 | 驱动状态:        | 0              |
| 缓存余量:                |              | 5000                               | 缓存余量:    | 5000         |          | 缓存余量: | 5000           |              |                 | 缓存余量:        | 5000           |

第 **35** 页共 **46 页**

**ADTECH M为兴 ADT-632XE 系列运动控制卡使用手册** 驱动控制简单实现。开始实施 IO 控制。回到主界面, 单击"IO控制"按 钮,可观察到主站与各个从站的相关信息。我们在从站节点中选择 9,因为当 前的测试环境是 8 个伺服+1 个 IO 模快,IO 模块是第 9 个节点。于是输入输 出列表端口内会足额显示 IO 数量。

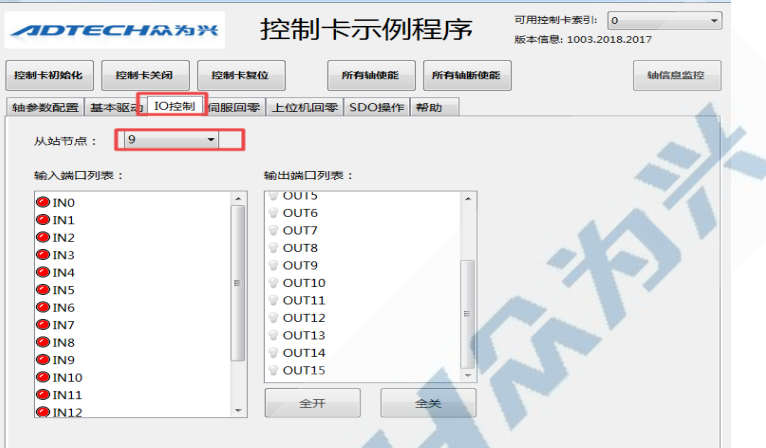

ADT-ET1616A 有 16 路输出 16 路输入, 我当前将其全部短接, 即用 16 路输出控制 16 路输入。来回切换"全开"、"全关"按钮, 会发现 32 个端口的 受控情况。

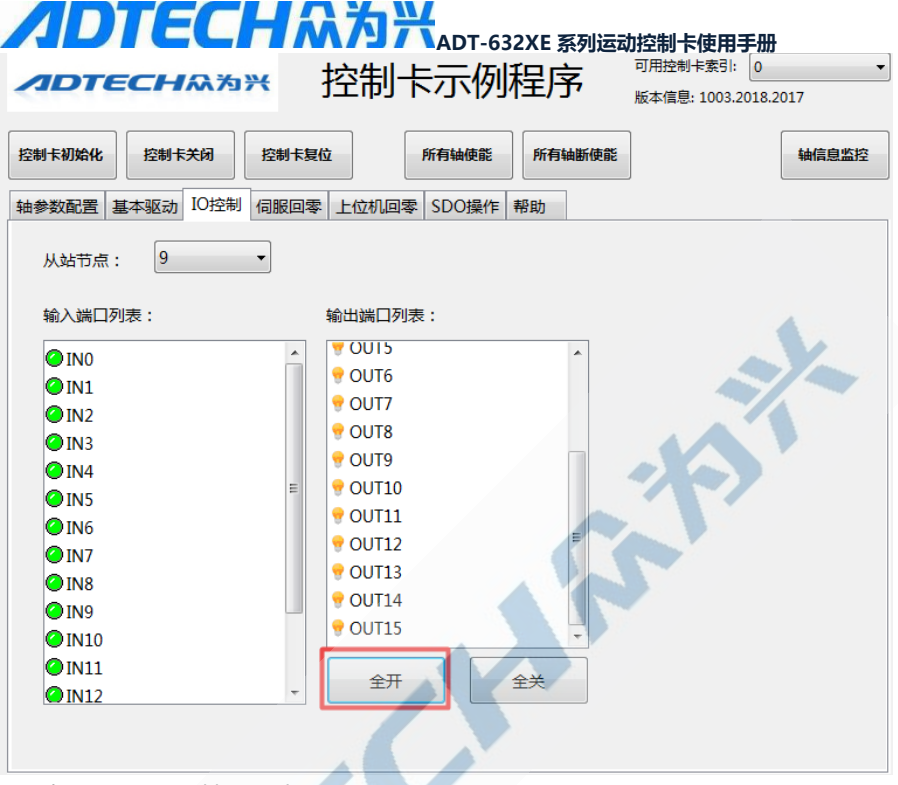

至此,驱动和 IO 基础调试完成。

下图为 QXE 作为从站时的连接样图。

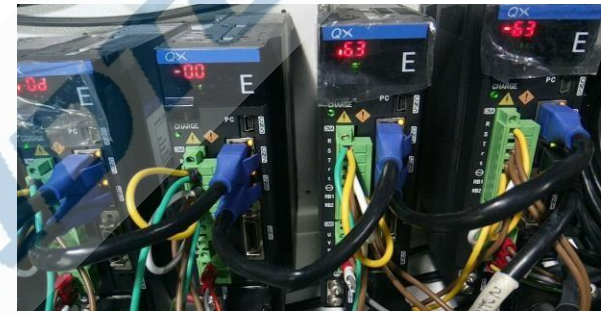

下图为ADT-ET1616A 所有输出控制所有输入时, 输出全开时的示意图。

## ADTECHA为兴 ADTECHAPT ADT-632XE 系列运动控制卡使用手册

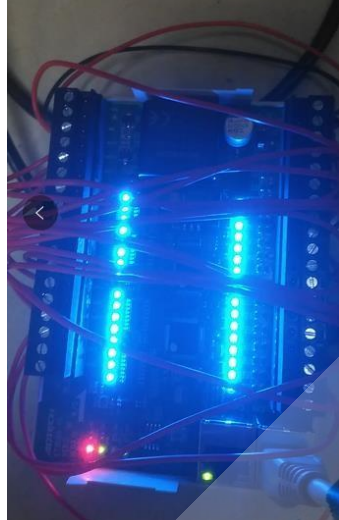

## <span id="page-37-0"></span>**2.4 工作环境**

- ➢ 工作温度 0~60℃
- ➢ 储存温度 -20~80℃
- ➢ 工作湿度 20%~95%
- ➢ 储存湿度 0%~95%

<span id="page-38-0"></span>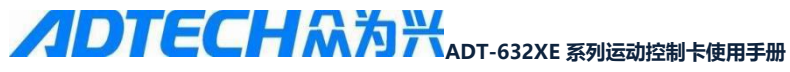

## **第三章 附录**

### <span id="page-38-1"></span>**3.1 驱动安装常见问题**

#### <span id="page-38-2"></span>**3.1.1 检测不到控制卡,无法正常安装驱动**

在使用控制卡的过程中,如果遇到检测不到控制卡的现象,可以参照下面 的方法逐步进行排查:

1) 检查控制卡未插入前 PCI 前, 操作系统的主板驱动是否正常安装。 通常主板驱动未正常安装时,设备管理器会提示有"SM 总线控制 器"设备异常,或者异常设备提示因系统版本而异。

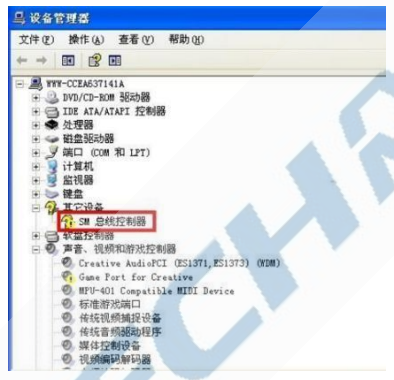

此时用户需要联网更新或自行核查主板型号下载相关驱动安装。

- 2) 检查板卡和插槽接触是否良好。控制卡上电时,板卡正面会有红色 电源指示灯点亮。若板卡未正常上电,或者正常上电后系统仍无法 检测到板卡,建议关机取出板卡,用橡皮擦清除控制卡的金手指污 垢,清理 PCI 插槽或更换其他可用 PCI 插槽重新安装板卡。
- 3) 检查操作系统版本和驱动程序支持的系统版本是否匹配,控制卡型 号和驱动程序型号是否匹配。
- 4) 部分工控机可能由于 PCI 负载限制或其他硬件约束,导致板卡与其 他硬件产生冲突。此时建议关机,先取下其它板卡,如声卡,网卡 等,保证板卡紧固安装后,开机验证。
- 5) 若依照上述步骤核查后,系统仍旧无法检测到板卡,可考虑寻求技 术支持,或咨询商务请求更换板卡。

# ADTECHM为兴ADT-632XE 系列运动控制卡使用手册

## <span id="page-39-0"></span>**3.2 控制卡初始化失败**

控制卡初始化失败的原因可能有多种情况,其问题描述和建议解决方案罗 列如下。

#### <span id="page-39-1"></span>**3.2.1 错误码 9**

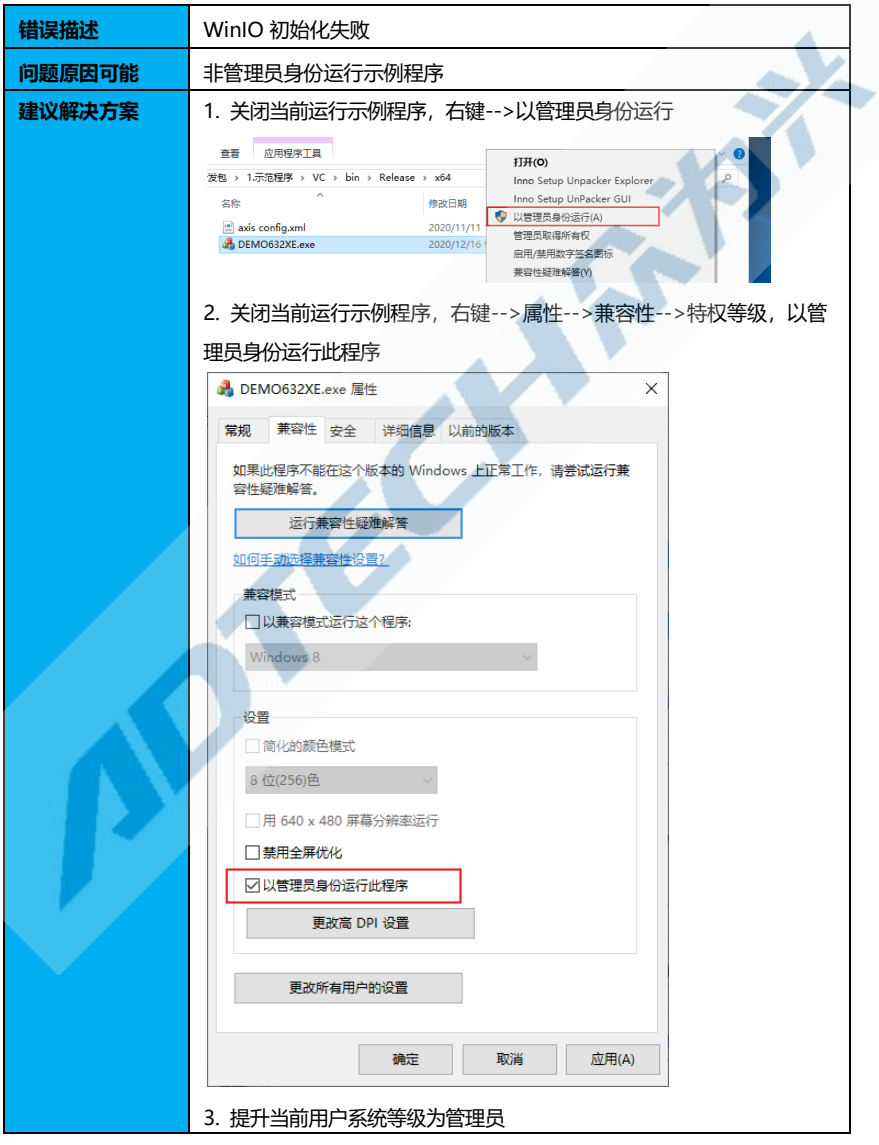

第 **40** 页共 **46 页**

## ADTECHM为兴ADT-632XE 系列运动控制卡使用手册

### <span id="page-40-0"></span>**3.2.2 错误码 10**

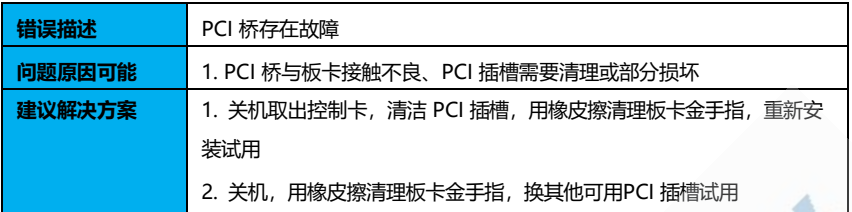

### <span id="page-40-1"></span>**3.2.3 错误码 13**

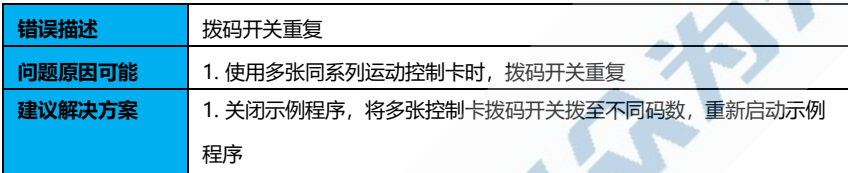

#### <span id="page-40-2"></span>**3.2.4 错误码 14**

这里提及的未识别到运动控制卡,仅仅考虑控制卡已正常装配、或设备管 理器检测到指定型号的运动控制卡的情况。

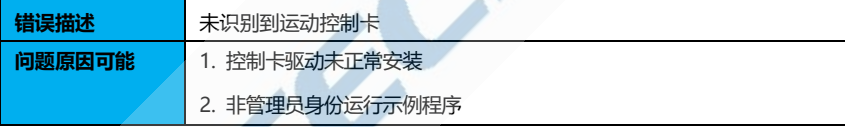

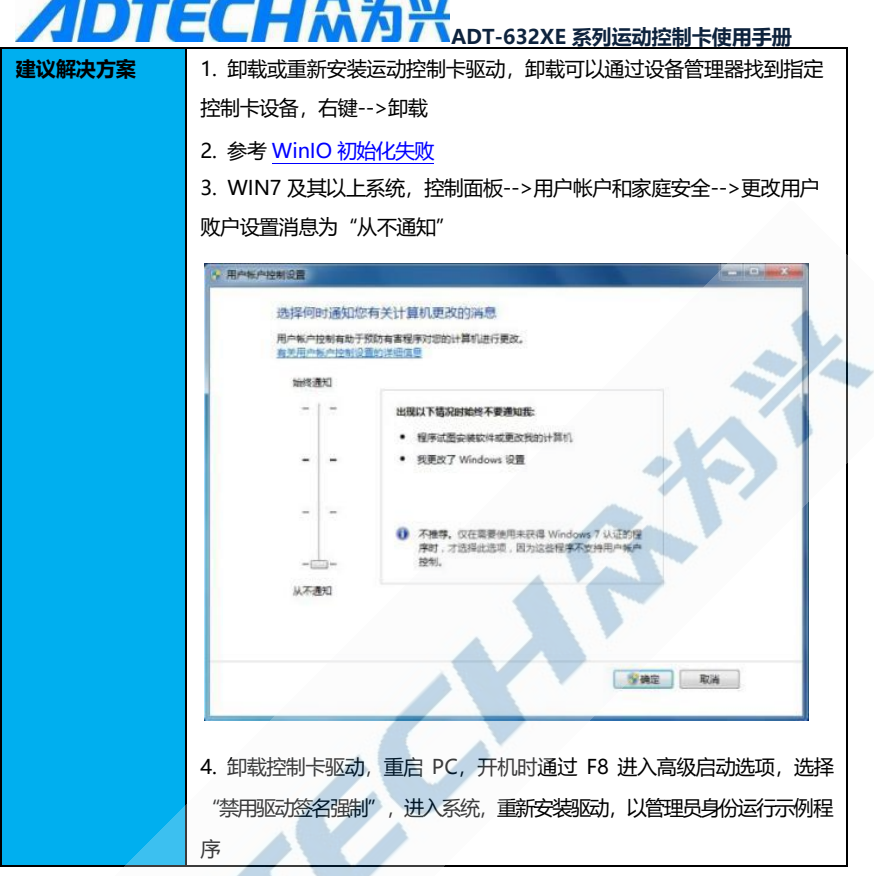

O

## **ADTECHA为兴**ADT-632XE 系列运动控制卡使用手册 选择以下内容的高级选项:**windows 7**<br>《使用箭头键以突出显示您的选择。) 修复计算机 模式 。<br>±模式<br>是示符的安全模式 ◎<br>率视频(640x480)<br>正确配置(高级)<br><sup>服線式</sup> 微时自动重新启动 正常启动 windo 描述: 允许加载包含不正确签名的驱动程序。

### <span id="page-42-0"></span>**3.2.5 错误码 15**

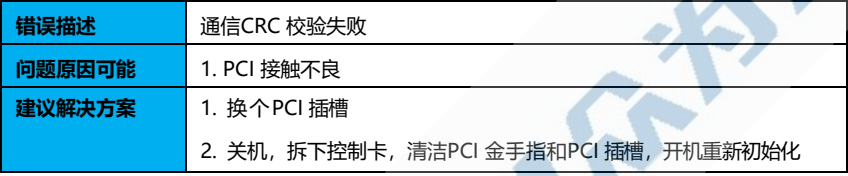

### <span id="page-42-1"></span>**3.2.6 错误码 24**

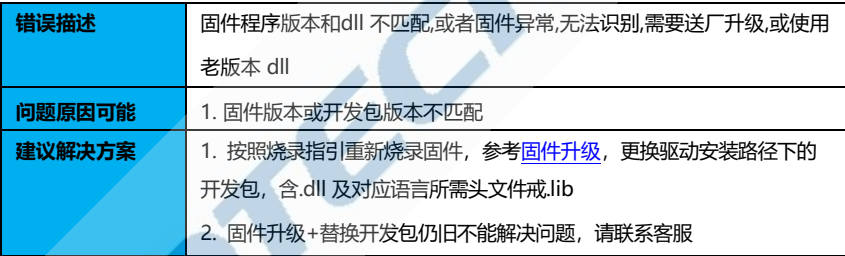

## ADTECHM为兴ADT-632XE 系列运动控制卡使用手册

### <span id="page-43-1"></span><span id="page-43-0"></span>**3.3 注意事项**

#### ◆**运输不储存**

- ➢ 产品包装箱堆叠不可超过六层
- ➢ 不可在产品包装箱上攀爬、站立或放置重物
- ➢ 不可使用与产品相连的电缆拖动或搬运产品
- ➢ 严禁碰撞、划伤面板和显示屏
- ➢ 产品包装箱应避免潮湿、暴晒以及雨淋

### <span id="page-43-2"></span>◆**开箱检查**

- ➢ 打开包装后请确认是否是您所购买的产品
- ➢ 检查产品在运输途中是否有损坏
- ➢ 对照清单确认各部件是否齐全,有无损伤
- > 如存在产品型号不符、缺少附件或运输损坏等情况, 请及时与 我公司联系

#### <span id="page-43-3"></span>◆**接 线**

- ➢ 参加接线与检查的人员必须是具有相应能力的与业人员
- > 产品必须可靠接地, 接地电阻应小于4 欧姆, 不能使用中性线 (零线)代替地线
- > 接线必须正确、牢固, 以免导致产品故障或意想不到的后果
- ➢ 与产品连接的浪涌吸收二极管必须按规定方向连接,否则会损 坏产品
	- ➢ 插拔插头或打开产品机箱前,必须切断产品电源

<span id="page-43-4"></span>◆**检 修**

- ➢ 检修或更换元器件前必须切断电源
- ➢ 发生短路或过载时应检查故障,故障排除后方可重新启动
- ➢ 不可对产品频繁通断电,断电后若须重新通电,相隔时间至少1 分钟

#### <span id="page-43-5"></span>◆**其 它**

- > 未经允许, 请勿擅自打开机壳。
- ➢ 长时间不用时,请切断电源。

## **ADTECHM为兴 ADT-632XE 系列运动控制卡使用手册**

- ➢ 特别注意不要让粉尘,铁粉进入机壳内部。
- ➢ 输出继电器若使用非固态继电器,则须在继电器线圈上并联续 流二极管。检查所接电源是否符合要求,杜绝将产品烧坏。产 品的寿命与环境温度有很大关系,若加工现场温度过高,请安 装散热风扇。产品允许工作的环境温度范围为0℃~60℃之间。
- ➢ 避免在高温、潮湿、多尘或有腐蚀性气体的环境中使用。
- > 在震动强烈的地方, 应加橡胶防震垫进行缓冲。

#### <span id="page-44-0"></span>◆**保 养**

在一般的使用条件下(环境条件:日平均30℃,负载率80%,运行 率每天12小时),请按下表要求进行日常检查和定期检查。

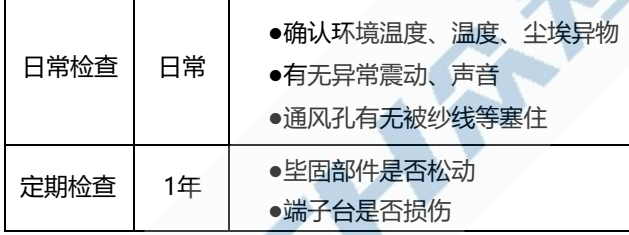

# ADTECHM为兴 ADT-632XE 系列运动控制卡使用手册

## <span id="page-45-0"></span>**3.4 文档版本**

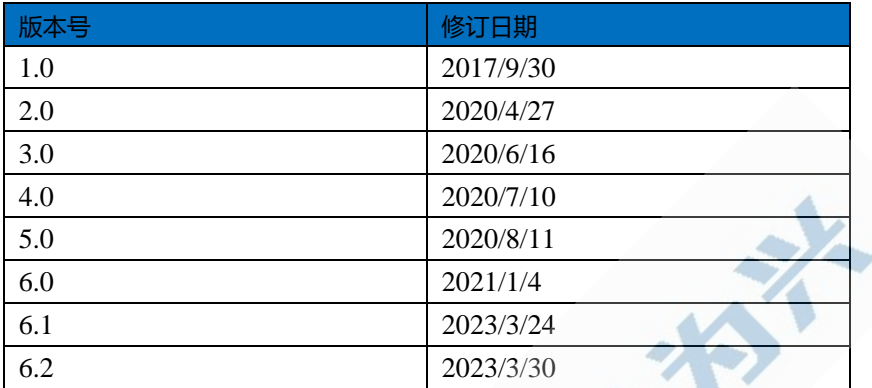